## Dell™ XPS™ L412z Príručka majiteľa

**Regula**č**ný model: typový rad P24G Regula**č**ný typ: P24G001**

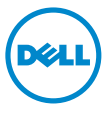

#### **Poznámky, varovania a výstrahy**

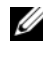

**ZZIPOZNÁMKA: POZNÁMKA uvádza dôležité informácie, ktoré umožňujú** lepšie využitie počítača.

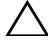

**VAROVANIE:** VAROVANIE označuje riziko poškodenia hardvéru alebo straty údajov, ak sa nebudete riadiť pokynmi.

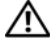

**VÝSTRAHA: VÝSTRAHA ozna**č**uje potenciálne riziko vecných škôd, zranení osôb alebo smrti.**

Obchodné známky použité v tomto texte: Dell™, logo DELL a XPS™ sú ochrannými známkami spoločnosti Dell Inc.; Microsoft<sup>®</sup>, Windows<sup>®</sup> a logo tlačidla štart systému Windows  $\bullet$  sú ochrannými známkami alebo registrovanými ochrannými známkami spoločnosti Microsoft Corporation v Spojených štátoch a/alebo iných krajinách; Bluetooth® je registrovanou ochrannou známkou vo vlastníctve spoločnosti Bluetooth SIG, Inc. a spoločnosť Dell Inc. ju používa na základe licencie.

Ostatné ochranné známky a obchodné názvy sa v tejto príručke môžu používať ako odkazy na spoločnosti, ktoré si uplatňujú nárok na tieto známky a názvy ich výrobkov. Spoločnosť Dell Inc. sa zrieka akéhokoľvek nároku na vlastníctvo iných než vlastných ochranných známok a obchodných názvov.

**Regula**č**ný model: typový rad P24G Regula**č**ný typ: P24G001**

**2011 - 09 Rev. A00**

\_\_\_\_\_\_\_\_\_\_\_\_\_\_\_\_\_\_\_\_

**Informácie v tejto príru**č**ke sa môžu zmeni**ť **bez predchádzajúceho upozornenia. © 2011 Dell Inc. Všetky práva vyhradené.**

**Reprodukcia týchto materiálov akýmko**ľ**vek spôsobom bez písomného súhlasu spolo**č**nosti Dell Inc. je prísne zakázaná.**

## **Obsah**

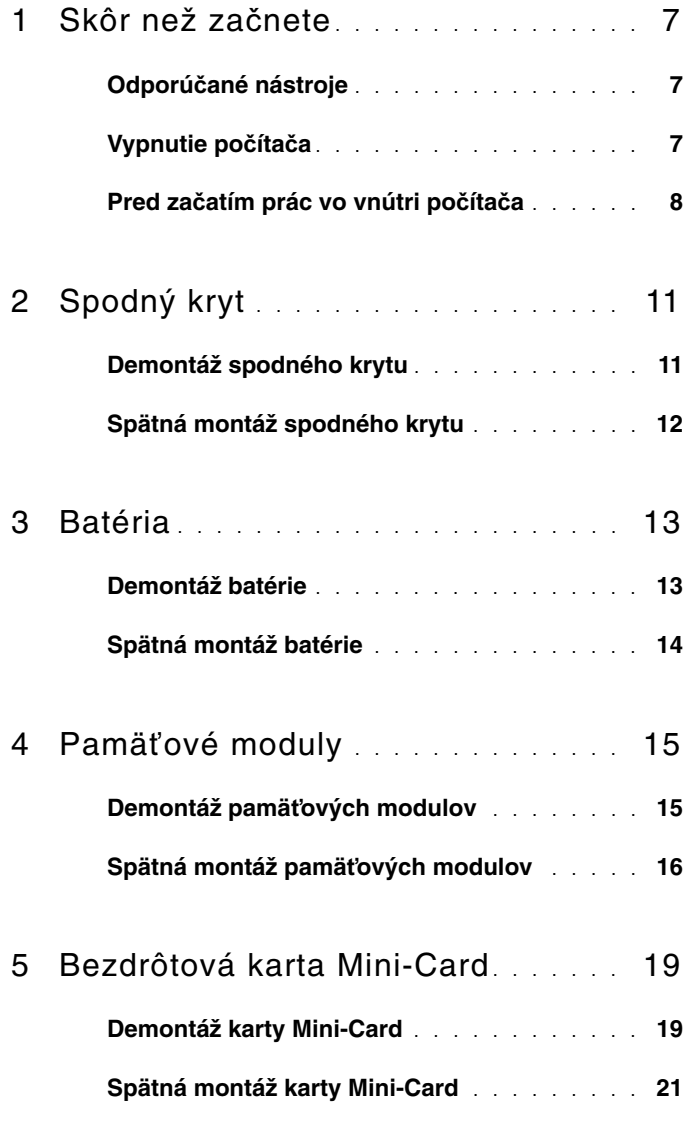

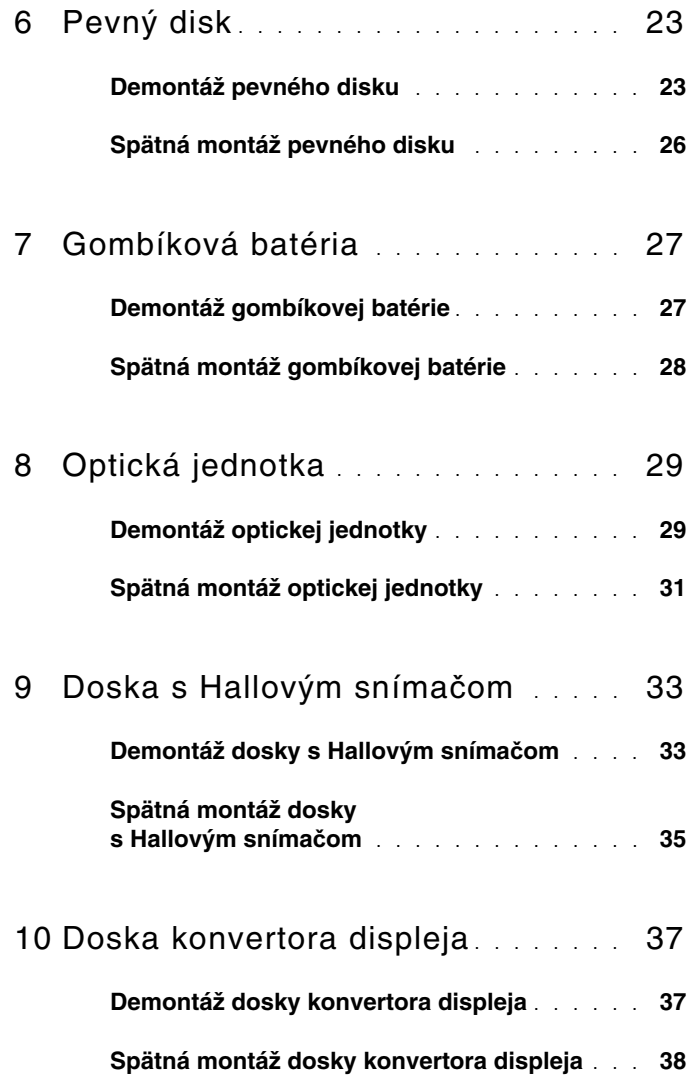

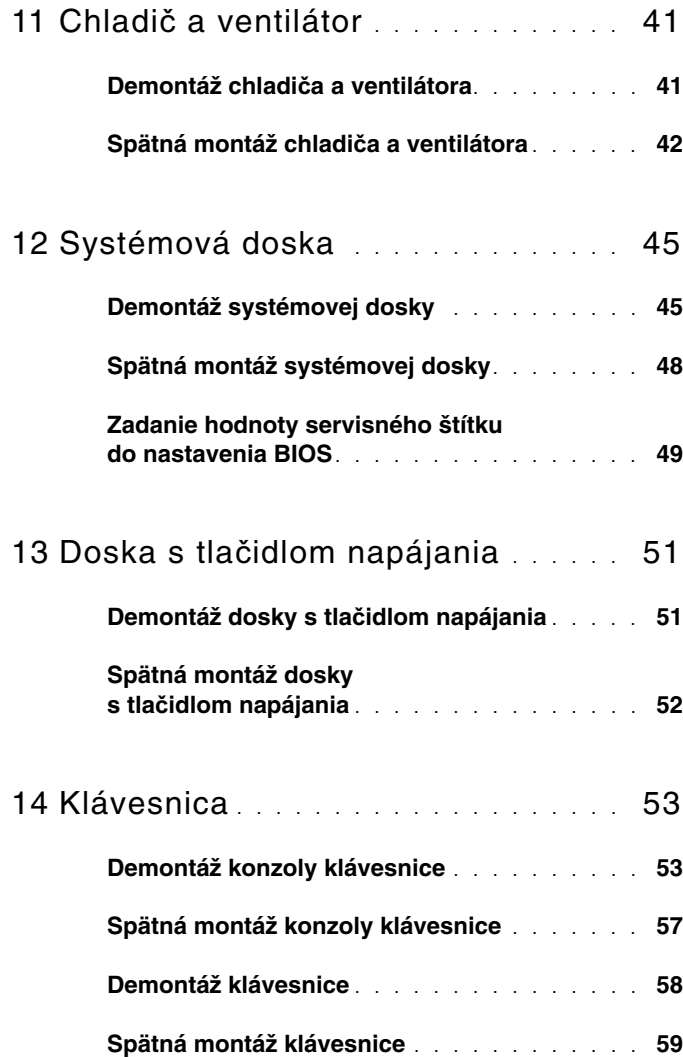

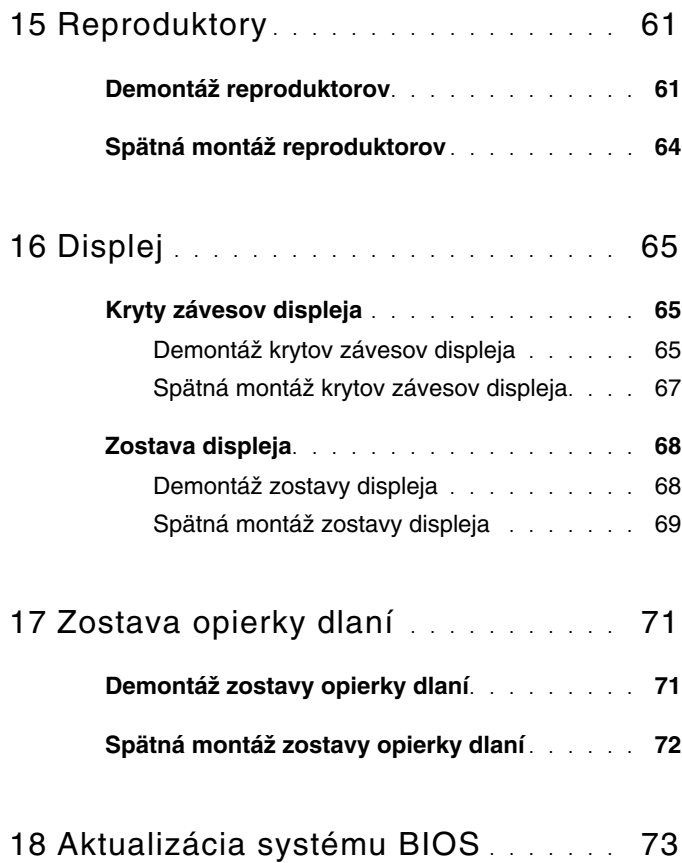

# <span id="page-6-3"></span><span id="page-6-0"></span>**Skôr než za**č**nete**

Táto príručka opisuje postupy pri odoberaní a pridávaní komponentov do vášho počítača. Ak nie je uvedené inak, predpokladá sa, že sú pri každom postupe splnené tieto podmienky:

- Vykonali ste kroky, ktoré uvádza časť "Vypnutie počítač[a" na strane 7](#page-6-2) a "Pred zač[atím prác vo vnútri po](#page-7-0)čítača" na strane 8.
- Prečítali ste si bezpečnostné informácie dodané spolu s počítačom*.*
- Komponent možno opätovne nainštalovať, alebo ak bol zakúpený zvlášť, inštalovať tak, že vykonáte postup demontáže v opačnom poradí krokov.

#### <span id="page-6-1"></span>**Odporú**č**ané nástroje**

Postupy uvedené v tomto dokumente môžu vyžadovať použitie nasledujúcich nástrojov:

- malý plochý skrutkovač,
- krížový skrutkovač,
- spustiteľný aktualizačný program systému BIOS, ktorý je k dispozícii na adrese **support.dell.com**.

## <span id="page-6-4"></span><span id="page-6-2"></span>**Vypnutie po**č**íta**č**a**

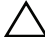

**VAROVANIE: Predtým, než vypnete po**č**íta**č**, si uložte a zatvorte všetky otvorené súbory a zatvorte všetky otvorené programy, aby ste zabránili strate údajov.**

- 1 Uložte a zatvorte všetky otvorené súbory a ukončite všetky otvorené programy.
- 2 Pre vypnutie operačného systému kliknite na tlačidlo Štart<sup>(+</sup> a potom na možnosť **Vypnú**ť.
- 3 Skontrolujte, či je počítač vypnutý. Ak sa váš počítač nevypne automaticky, keď vypnete operačný systém, stlačte a držte spínač napájania, kým sa počítač nevypne.

## <span id="page-7-0"></span>**Pred za**č**atím prác vo vnútri po**č**íta**č**a**

Dodržiavajte nasledujúce bezpečnostné pokyny kvôli ochrane počítača pred možným poškodením a svojej osobnej bezpečnosti.

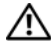

**VÝSTRAHA: Skôr než za**č**nete pracova**ť **vo vnútri po**č**íta**č**a, pre**č**ítajte si bezpe**č**nostné pokyny dodané s po**č**íta**č**om.** Ď**alšie informácie o bezpe**č**nosti a overených postupoch nájdete na stránke so zákonnými požiadavkami na adrese www.dell.com/regulatory\_compliance.**

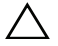

**VAROVANIE: Uzemnite sa pomocou uzem**ň**ovacieho pásika na zápästí alebo opakovaným dotýkaním sa nenatretého kovového povrchu (ako napríklad konektora na vašom po**č**íta**č**i), aby ste predišli elektrostatickému výboju.**

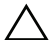

**VAROVANIE: S komponentmi a kartami zaobchádzajte opatrne. Nedotýkajte sa komponentov alebo kontaktov na karte. Kartu držte za jej okraje alebo za jej kovovú montážnu konzolu. Komponenty ako procesor držte za okraje a nie za kolíky.**

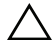

**VAROVANIE: Váš po**č**íta**č **smie opravova**ť **len oprávnený servisný technik. Záruka sa nevz**ť**ahuje na poškodenia spôsobené servisom, ktorý nebol schválený spolo**č**nos**ť**ou Dell.**

**VAROVANIE: Ak odpájate kábel, potiahnite ho za prípojku alebo pevný** ť**ahací jazý**č**ek, ale nie za samotný kábel. Niektoré káble majú konektor zaistený západkami; pred odpojením takéhoto kábla stla**č**te západky. Konektory od seba odpájajte plynulým** ť**ahom v rovnom smere – zabránite tým ohnutiu kolíkov. Skôr než niektorý kábel zapojíte, presved**č**te sa,** č**i sú oba konektory správne orientované a zarovnané.** 

#### **VAROVANIE: Pred za**č**atím práce vo vnútri po**č**íta**č**a vykonajte nasledovné kroky, aby ste sa vyhli poškodeniu po**č**íta**č**a.**

- 1 Pracovný povrch musí byť rovný a čistý, aby sa nepoškriabal kryt počítača.
- 2 Vypnite počítač (pozri "Vypnutie počítač[a" na strane 7](#page-6-2)) a všetky pripojené zariadenia.

#### **VAROVANIE: Ak chcete odpoji**ť **sie**ť**ový kábel, najskôr odpojte kábel z po**č**íta**č**a a potom ho odpojte zo sie**ť**ového zariadenia.**

- 3 Z počítača odpojte všetky telefónne alebo sieťové káble.
- 4 Stlačte a vyberte prípadné karty nainštalované v čítačke pamäťových kariet.
- 5 Odpojte počítač a všetky pripojené zariadenia z elektrických zásuviek.
- 6 Odpojte od počítača všetky pripojené zariadenia.
- 7 Demontuite batériu (pozri ["Demontáž batérie" na strane 13\)](#page-12-2).
- 8 Otočte počítač hornou stranou nahor, otvorte displej a stlačením tlačidla napájania uzemnite systémovú dosku.
- **VAROVANIE: Než sa dotknete akéhoko**ľ**vek komponentu vo vnútri po**č**íta**č**a, uzemnite sa dotykom nenatretého kovového povrchu – napríklad sa dotknite kovovej zadnej** č**asti po**č**íta**č**a. Po**č**as práce sa opakovane dotýkajte nenatreného kovového povrchu, aby sa rozptýlila statická elektrina, ktorá by mohla poškodi**ť **vnútorné sú**č**iastky.**

# <span id="page-10-0"></span>**Spodný kryt**

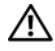

**VÝSTRAHA: Skôr než za**č**nete pracova**ť **vo vnútri po**č**íta**č**a, pre**č**ítajte si bezpe**č**nostné pokyny dodané s po**č**íta**č**om.** Ď**alšie informácie o bezpe**č**nosti a overených postupoch nájdete na stránke so zákonnými požiadavkami na adrese www.dell.com/regulatory\_compliance.**

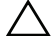

**VAROVANIE: Váš po**č**íta**č **smie opravova**ť **len oprávnený servisný technik. Záruka sa nevz**ť**ahuje na poškodenia spôsobené servisom, ktorý nebol schválený spolo**č**nos**ť**ou Dell.**

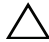

**VAROVANIE: Uzemnite sa pomocou uzem**ň**ovacieho pásika na zápästí alebo opakovaným dotýkaním sa nenatretého kovového povrchu (ako napríklad konektora na vašom po**č**íta**č**i), aby ste predišli elektrostatickému výboju.** 

#### <span id="page-10-2"></span><span id="page-10-1"></span>**Demontáž spodného krytu**

- 1 Postupujte podľa pokynov v časti "Skôr než zač[nete" na strane 7](#page-6-3).
- 2 Odstráňte osem skrutiek, ktoré upevňujú spodný kryt k zostave opierky dlaní.
- 3 Počnúc od zadného konca prstami uvoľnite úchytky na spodnom kryte z otvorov na zostave opierky dlaní.

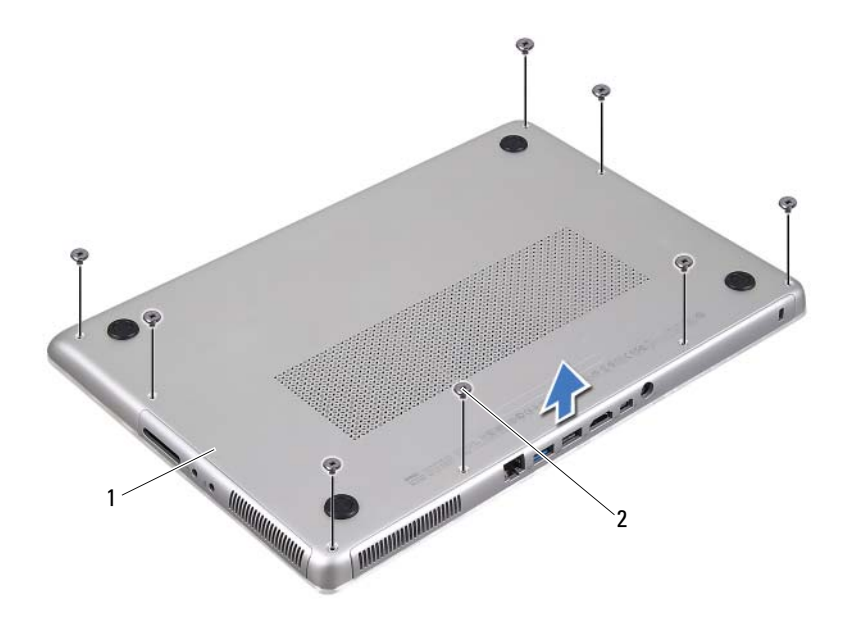

- 1 spodný kryt 2 skrutky (8)
- 4 Vyberte spodný kryt zo zostavy opierky dlaní.

#### <span id="page-11-1"></span><span id="page-11-0"></span>**Spätná montáž spodného krytu**

- 1 Postupujte podľa pokynov v časti "Skôr než zač[nete" na strane 7](#page-6-3).
- 2 Zarovnajte úchytky na spodnom kryte s otvormi na zostave opierky dlaní a zacvaknite spodný kryt na miesto.
- 3 Zaskrutkujte osem skrutiek, ktoré upevňujú spodný kryt k zostave opierky dlaní.

## <span id="page-12-0"></span>**Batéria**

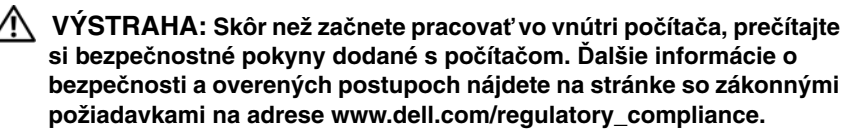

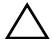

**VAROVANIE: Váš po**č**íta**č **smie opravova**ť **len oprávnený servisný technik. Záruka sa nevz**ť**ahuje na poškodenia spôsobené servisom, ktorý nebol schválený spolo**č**nos**ť**ou Dell.**

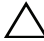

**VAROVANIE: Uzemnite sa pomocou uzem**ň**ovacieho pásika na zápästí alebo opakovaným dotýkaním sa nenatretého kovového povrchu (ako napríklad konektora na vašom po**č**íta**č**i), aby ste predišli elektrostatickému výboju.**

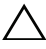

**VAROVANIE: Používajte výlu**č**ne batériu ur**č**enú pre tento konkrétny typ po**č**íta**č**a Dell; v opa**č**nom prípade sa môže po**č**íta**č **poškodi**ť**. Nepoužívajte batérie ur**č**ené pre iné po**č**íta**č**e spolo**č**nosti Dell.**

#### <span id="page-12-2"></span><span id="page-12-1"></span>**Demontáž batérie**

- 1 Postupujte podľa pokynov v časti "Skôr než zač[nete" na strane 7](#page-6-3).
- 2 Demontujte spodný kryt (pozri ["Demontáž spodného krytu" na strane 11](#page-10-2)).
- 3 Odpojte kábel batérie od konektora na systémovej doske.
- 4 Demontujte päť skrutiek, ktoré upevňujú batériu k zostave opierky dlaní.
- 5 Vyberte batériu zo zostavy opierky dlaní.

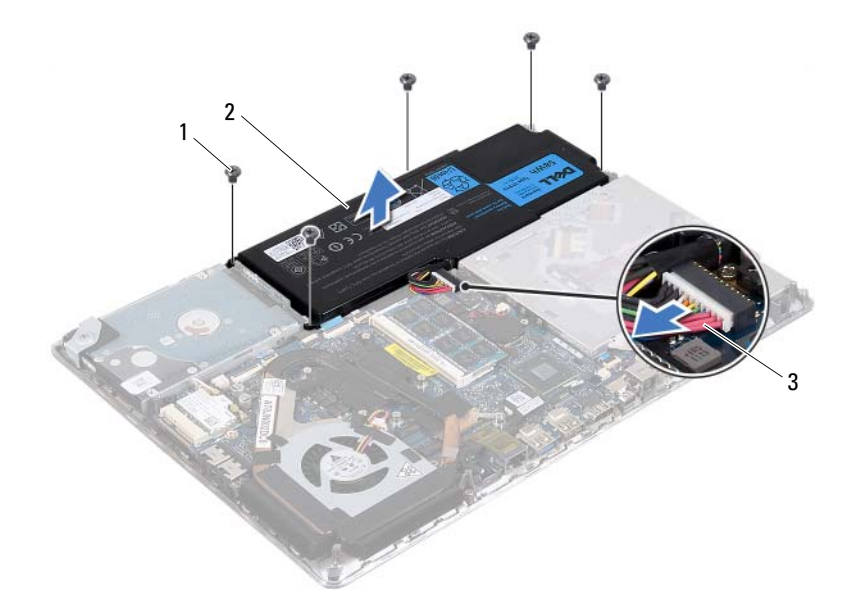

- 1 skrutky (5) 2 batéria
- <span id="page-13-1"></span>3 kábel batérie

#### <span id="page-13-0"></span>**Spätná montáž batérie**

**VAROVANIE: Používajte výlu**č**ne batériu ur**č**enú pre tento konkrétny typ po**č**íta**č**a Dell; v opa**č**nom prípade sa môže po**č**íta**č **poškodi**ť**.** 

- 1 Postupujte podľa pokynov v časti "Skôr než zač[nete" na strane 7](#page-6-3).
- 2 Umiestnite batériu na zostavu opierky dlaní.
- 3 Zaskrutkujte päť skrutiek, ktoré upevňujú batériu k zostave opierky dlaní.
- 4 Pripojte kábel batérie ku konektoru na systémovej doske.
- 5 Namontujte späť spodný kryt (pozri "Spätná montáž spodného krytu" na [strane 12](#page-11-1)).

## <span id="page-14-0"></span>**Pamä**ť**ové moduly**

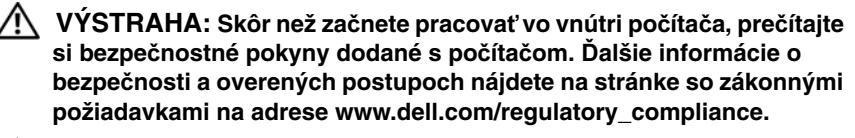

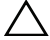

**VAROVANIE: Váš po**č**íta**č **smie opravova**ť **len oprávnený servisný technik. Záruka sa nevz**ť**ahuje na poškodenia spôsobené servisom, ktorý nebol schválený spolo**č**nos**ť**ou Dell.**

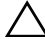

**VAROVANIE: Uzemnite sa pomocou uzem**ň**ovacieho pásika na zápästí alebo opakovaným dotýkaním sa nenatretého kovového povrchu (ako napríklad konektora na vašom po**č**íta**č**i), aby ste predišli elektrostatickému výboju.**

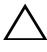

#### **VAROVANIE: Pred za**č**atím práce vnútri po**č**íta**č**a vyberte hlavnú batériu (pozri ["Demontáž batérie" na strane 13\)](#page-12-2), aby ste predišli poškodeniu systémovej dosky.**

Pamäť počítača môžete zväčšiť inštaláciou pamäťových modulov na systémovú dosku. Informácie o type pamäte, ktorú podporuje váš počítač, nájdete v časti "Špecifikácie" na adrese **support.dell.com/manuals**.

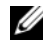

**ZA POZNÁMKA:** Na pamäťové moduly zakúpené od spoločnosti Dell sa vzťahuje záruka pokrývajúca váš počítač.

Váš počítač má dva konektory SODIMM prístupné pre používateľa. Prístup k hlavnému pamäťovému modulu získate odstránením zadného krytu. Prístup k vedľajšiemu pamäťovému modulu získate odstránením systémovej dosky.

### <span id="page-14-1"></span>**Demontáž pamä**ť**ových modulov**

- 1 Postupujte podľa pokynov v časti "Skôr než zač[nete" na strane 7](#page-6-3).
- 2 Demontujte spodný kryt (pozri ["Demontáž spodného krytu" na strane 11](#page-10-2)).
- 3 Demontujte batériu (pozri ["Demontáž batérie" na strane 13\)](#page-12-2).

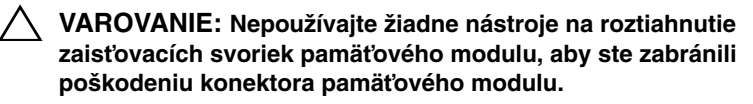

- **POZNÁMKA:** Ak sa chcete dostať k pamäťovému modulu, demontujte systémovú dosku a obráťte ju. Demontáž systémovej dosky, pozri ["Demontáž systémovej dosky" na strane 45](#page-44-2).
	- 4 Na koncoch zásuvky pamäťového modulu prstami opatrne roztiahnite upevňovacie svorky, kým sa pamäťový modul nevysunie.

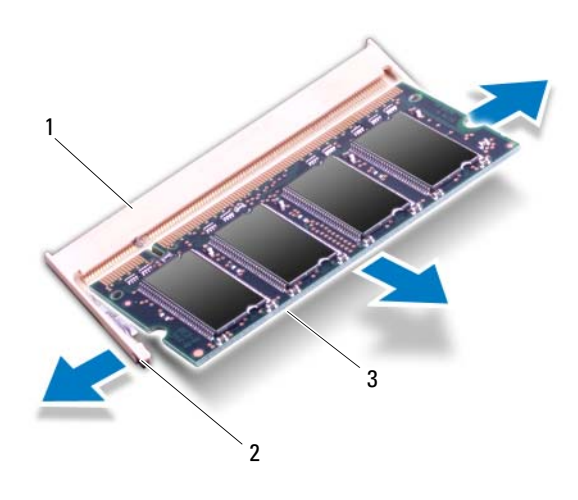

- 1 konektor pamäťového modulu 2 zaisťovacie svorky (2)
- 3 pamäťový modul
- 5 Vyberte pamäťový modul z konektora pamäťového modulu.

#### <span id="page-15-0"></span>**Spätná montáž pamä**ť**ových modulov**

- 1 Postupujte podľa pokynov v časti "Skôr než zač[nete" na strane 7](#page-6-3).
- 2 Zarovnajte drážku na pamäťovom module so západkou na konektore pamäťového modulu.

3 Zasuňte pamäťový modul pod uhlom 45 stupňov pevne do konektora a potom ho tlačte smerom nadol, kým nezapadne na miesto. Ak nepočujete kliknutie, vyberte pamäťový modul a znova ho nainštalujte.

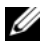

**22 POZNÁMKA:** Po namontovaní vedľajšieho pamäťového modulu namontujte späť systémovú dosku. Spätná montáž systémovej dosky, pozri ["Spätná montáž systémovej dosky" na strane 48.](#page-47-1)

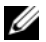

**POZNÁMKA:** Ak pamäťový modul nie je správne nainštalovaný, môže sa stať, že sa nezavedie systém počítača.

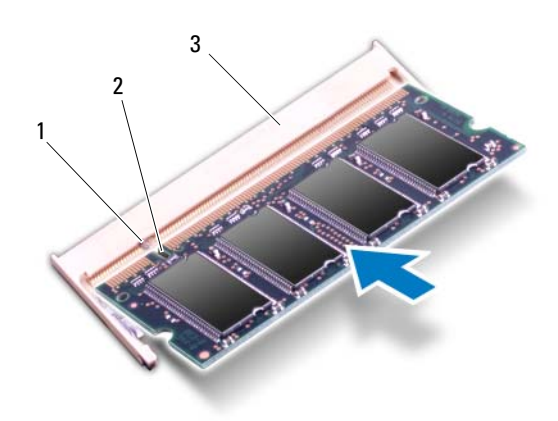

- 1 západka 2 zárez
- 3 konektor pamäťového modulu
- 4 Vložte späť batériu (pozri ["Spätná montáž batérie" na strane 14\)](#page-13-1).
- 5 Namontujte späť spodný kryt (pozri "Spätná montáž spodného krytu" na [strane 12](#page-11-1)).
- 6 Zapojte napájací adaptér do počítača a elektrickej zásuvky.

**VAROVANIE: Skôr než zapnete po**č**íta**č**, zaskrutkujte všetky skrutky a overte,** č**i nezostali vo vnútri po**č**íta**č**a vo**ľ**né skrutky. V opa**č**nom prípade sa môže po**č**íta**č **poškodi**ť**.**

7 Zapnite počítač.

Počas zavádzania počítač rozpozná prídavnú pamäť a automaticky aktualizuje informácie o konfigurácii systému.

Postup pri overovaní veľkosti pamäte nainštalovanej v počítači:

Kliknite na ponuku **Štart** → **Ovládací panel**→ **Systém**.

## <span id="page-18-0"></span>**Bezdrôtová karta Mini-Card**

**VÝSTRAHA: Skôr než za**č**nete pracova**ť **vo vnútri po**č**íta**č**a, pre**č**ítajte si bezpe**č**nostné pokyny dodané s po**č**íta**č**om.** Ď**alšie informácie o bezpe**č**nosti a overených postupoch nájdete na stránke so zákonnými požiadavkami na adrese www.dell.com/regulatory\_compliance.**

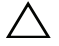

**VAROVANIE:** Váš počítač smie opravovať len oprávnený servisný technik. Poškodenie v dôsledku servisu, ktorý nie je oprávnený spoločnosťou Dell, nespadá pod ustanovenia záruky.

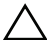

**VAROVANIE:** Uzemnite sa pomocou uzemňovacieho pásika na zápästí alebo opakovaným dotýkaním sa nenatretého kovového povrchu (ako napríklad konektora na vašom počítači), aby ste predišli elektrostatickému výboju.

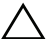

**VAROVANIE:** Pred začatím práce vnútri počítača vyberte hlavnú batériu (pozri ["Demontáž batérie" na strane 13\)](#page-12-2), aby ste predišli poškodeniu systémovej dosky.

**24 POZNÁMKA:** Spoločnosť Dell neručí za kompatibilitu, ani neposkytuje podporu pre karty Mini-Card získané z iných zdrojov, než od spoločnosti Dell.

Ak ste si s počítačom objednali bezdrôtovú kartu Mini-Card, táto je už nainštalovaná.

Váš počítač obsahuje zásuvku pre karty Mini-Card polovičnej veľkosti, ktorá podporuje kombinované karty pre bezdrôtovú lokálnu sieť (WLAN) + Bluetooth.

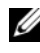

**POZNÁMKA:** V závislosti od konfigurácie počítača pri jeho predaji môže ale nemusí byť v zásuvke kariet Mini-Card už táto karta nainštalovaná.

### <span id="page-18-1"></span>**Demontáž karty Mini-Card**

- 1 Postupujte podľa pokynov v časti "Skôr než zač[nete" na strane 7](#page-6-3).
- 2 Demontujte spodný kryt (pozri ["Demontáž spodného krytu" na strane 11](#page-10-2)).
- 3 Demontujte batériu (pozri ["Demontáž batérie" na strane 13\)](#page-12-2).
- 4 Odpojte anténne káble od karty Mini-Card.
- 5 Odskrutkujte skrutku, ktorá upevňuje kartu Mini-Card k systémovej doske.

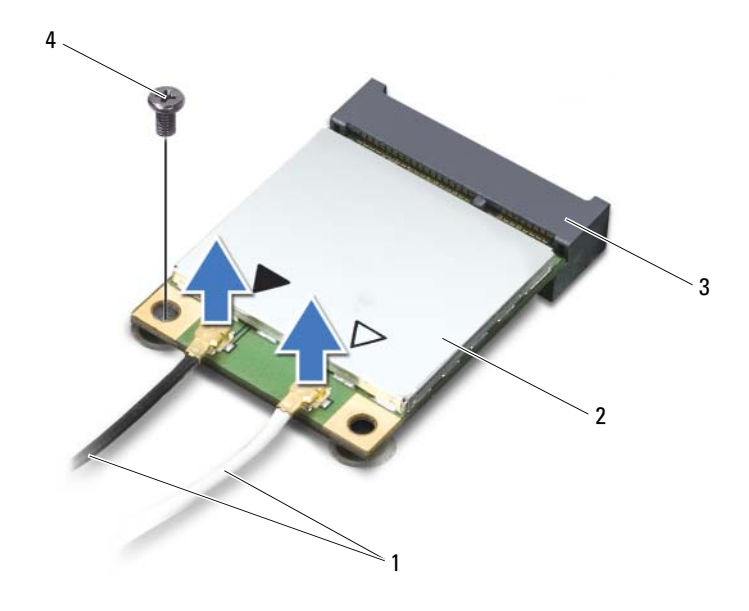

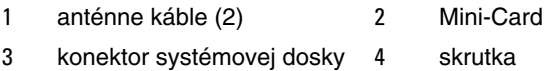

Vyberte kartu Mini-Card z konektora na systémovej doske.

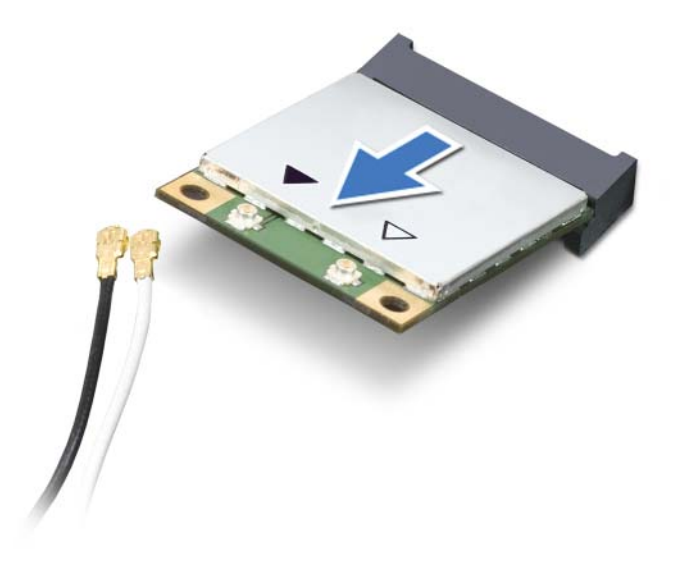

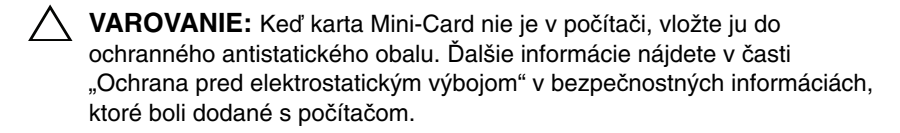

#### <span id="page-20-0"></span>**Spätná montáž karty Mini-Card**

- 1 Postupujte podľa pokynov v časti "Skôr než zač[nete" na strane 7](#page-6-3).
- 2 Vyberte novú kartu Mini-Card z jej obalu.

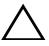

**VAROVANIE:** Kartu Mini-Card zasuňte na miesto pevným a rovnomerným tlakom. Ak použijete nadmernú silu, môžete poškodiť konektor.

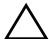

**VAROVANIE:** Konektory sú vytvarované tak, aby zaručili správnu inštaláciu. Ak pocítite odpor, skontrolujte konektory na karte Mini-Card a na systémovej doske a kartu Mini-Card opäť zarovnajte.

**VAROVANIE:** Ak sa chcete vyhnúť poškodeniu karty Mini-Card, nikdy káble neukladajte pod kartu Mini-Card.

- 3 Konektor karty Mini-Card zasuňte do konektora systémovej dosky pod 45-stupňovým uhlom.
- 4 Zatlačte druhý koniec karty Mini-Card do zásuvky na systémovej doske a zaskrutkujte skrutku, ktorá upevňuje kartu Mini-Card k systémovej doske.
- 5 Pripojte príslušné anténne káble ku karte Mini-Card, ktorú inštalujete.

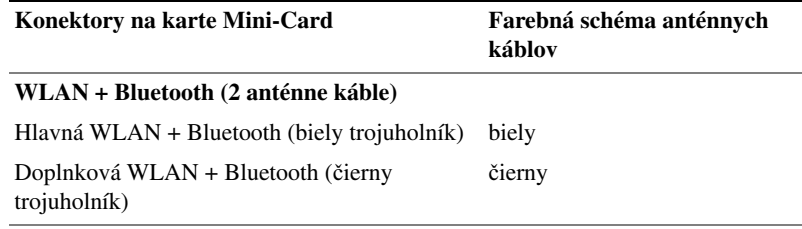

- 6 Vložte späť batériu (pozri ["Spätná montáž batérie" na strane 14\)](#page-13-1).
- 7 Namontujte späť spodný kryt (pozri "Spätná montáž spodného krytu" na [strane 12](#page-11-1)).

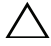

**VAROVANIE:** Skôr než zapnete počítač, zaskrutkujte všetky skrutky a overte, či nezostali vo vnútri počítača voľné skrutky. V opačnom prípade sa môže počítač poškodiť.

8 Podľa potreby nainštalujte ovládače a pomocné programy pre kartu Mini-Card.

**POZNÁMKA:** Ak chcete nainštalovať kartu Mini-Card z iného zdroja ako Dell, musíte nainštalovať aj vhodné ovládače a pomocné programy.

# <span id="page-22-0"></span>**Pevný disk**

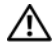

**VÝSTRAHA: Skôr než za**č**nete pracova**ť **vo vnútri po**č**íta**č**a, pre**č**ítajte si bezpe**č**nostné pokyny dodané s po**č**íta**č**om.** Ď**alšie informácie o bezpe**č**nosti a overených postupoch nájdete na stránke so zákonnými požiadavkami na adrese www.dell.com/regulatory\_compliance.**

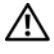

**VÝSTRAHA: Ak z po**č**íta**č**a vyberiete pevný disk, ke**ď **je horúci, nedotýkajte sa kovového krytu pevného disku.**

**VAROVANIE: Váš po**č**íta**č **smie opravova**ť **len oprávnený servisný technik. Záruka sa nevz**ť**ahuje na poškodenia spôsobené servisom, ktorý nebol schválený spolo**č**nos**ť**ou Dell.**

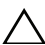

**VAROVANIE: Uzemnite sa pomocou uzem**ň**ovacieho pásika na zápästí alebo opakovaným dotýkaním sa nenatretého kovového povrchu (ako napríklad konektora na vašom po**č**íta**č**i), aby ste predišli elektrostatickému výboju.**

**VAROVANIE: Pred za**č**atím práce vnútri po**č**íta**č**a vyberte hlavnú batériu (pozri ["Demontáž batérie" na strane 13\)](#page-12-2), aby ste predišli poškodeniu systémovej dosky.**

**VAROVANIE: Skôr, ako odpojíte pevný disk, vypnite po**č**íta**č **(pozri "Vypnutie po**č**íta**č**[a" na strane 7](#page-6-4)), aby ste zabránili strate údajov. Nedemontujte pevný disk, ak je po**č**íta**č **zapnutý alebo je v režime spánku.**

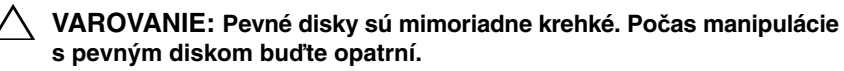

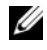

**22 POZNÁMKA:** Spoločnosť Dell neručí za kompatibilitu, ani neposkytuje podporu pre pevné disky získané z iných zdrojov, než od spoločnosti Dell.

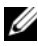

**22 POZNÁMKA:** Ak inštalujete pevný disk z iného zdroja ako od spoločnosti Dell, je potrebné, aby ste na nový pevný disk nainštalovali operačný systém, ovládače a pomocné programy.

### <span id="page-22-2"></span><span id="page-22-1"></span>**Demontáž pevného disku**

- 1 Postupujte podľa pokynov v časti "Skôr než zač[nete" na strane 7](#page-6-3).
- 2 Demontujte spodný kryt (pozri ["Demontáž spodného krytu" na strane 11](#page-10-2)).
- 3 Demontujte batériu (pozri ["Demontáž batérie" na strane 13\)](#page-12-2).
- 4 Odskrutkujte tri skrutky, ktorými je zostava pevného disku pripevnená k zostave opierky dlaní.
- 5 Nadvihnite západku konektora a potiahnutím ťahacieho jazýčka odpojte kábel pevného disku z konektora na systémovej doske.
- 6 Vysuňte zostavu pevného disku z konzoly na zostave opierky dlaní.
- 7 Vyberte zostavu pevného disku zo zostavy opierky dlaní.

**VAROVANIE: Ke**ď **pevný disk nie je v po**č**íta**č**i, uložte ho do ochranného antistatického obalu (pozri "Ochrana pred elektrostatickým výbojom" v bezpe**č**nostných pokynoch, ktoré boli dodané s vaším po**č**íta**č**om).**

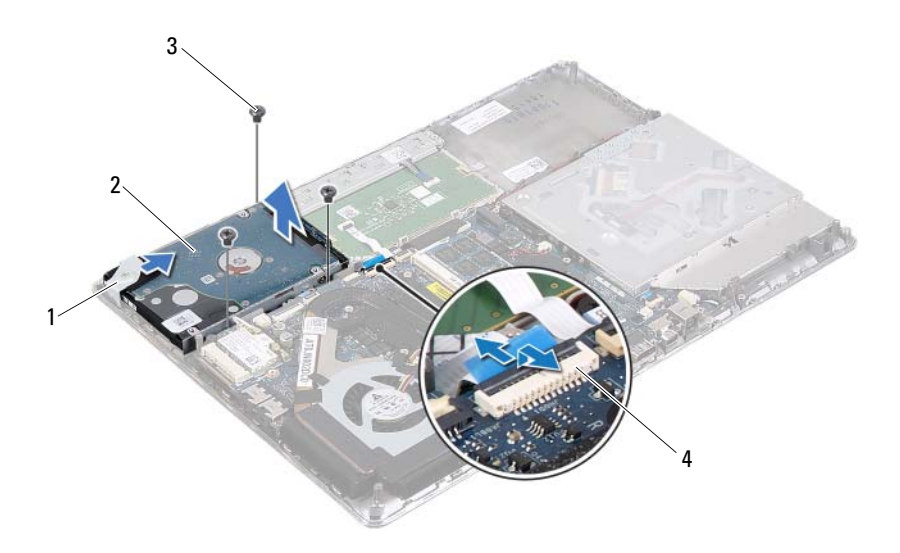

- 
- 1 konzola 2 zostava pevného disku
- 
- 3 skrutky (3) 4 konektor kábla pevného disku
- 8 Odskrutkujte štyri skrutky, ktoré upevňujú konzolu pevného disku k pevnému disku.
- 9 Oddeľte konzolu pevného disku od pevného disku.

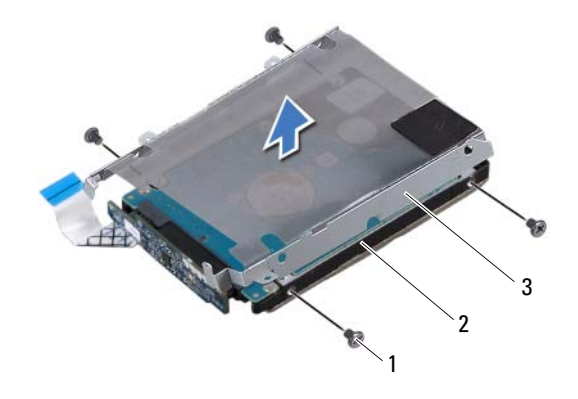

- 1 skrutky (4) 2 pevný disk
- konzola pevného disku
- Odpojte premosťovač z pevného disku.

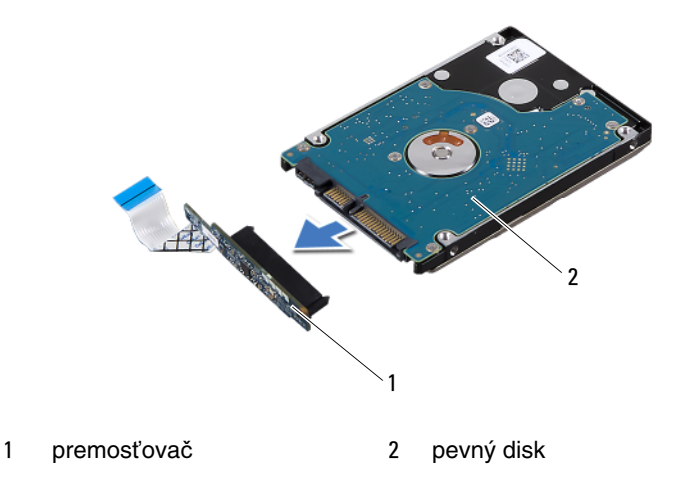

## <span id="page-25-1"></span><span id="page-25-0"></span>**Spätná montáž pevného disku**

- 1 Postupujte podľa pokynov v časti "Skôr než zač[nete" na strane 7](#page-6-3).
- 2 Nový pevný disk vyberte z obalu.

Pôvodný obal si uschovajte pre uskladnenie alebo posielanie pevného disku.

- 3 K pevnému disku pripojte premosťovač.
- 4 Umiestnite konzolu pevného disku na pevný disk.
- 5 Zaskrutkujte späť štyri skrutky, ktoré zaisťujú konzolu pevného disku k pevnému disku.
- 6 Zasuňte zostavu pevného disku do konzoly na zostave opierky dlaní.
- 7 Zaskrutkujte tri skrutky, ktorými je zostava pevného disku pripevnená k zostave opierky dlaní.
- 8 Zasuňte kábel pevného disku do konektora na systémovej doske a zatlačením na západku konektora upevnite kábel.
- 9 Vložte späť batériu (pozri ["Spätná montáž batérie" na strane 14\)](#page-13-1).
- 10 Namontujte späť spodný kryt (pozri "Spätná montáž spodného krytu" na [strane 12](#page-11-1)).
- **VAROVANIE: Skôr než zapnete po**č**íta**č**, zaskrutkujte všetky skrutky a overte,** č**i nezostali vo vnútri po**č**íta**č**a vo**ľ**né skrutky. V opa**č**nom prípade sa môže po**č**íta**č **poškodi**ť**.**

## <span id="page-26-0"></span>**Gombíková batéria**

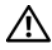

**VÝSTRAHA: Skôr než za**č**nete pracova**ť **vo vnútri po**č**íta**č**a, pre**č**ítajte si bezpe**č**nostné pokyny dodané s po**č**íta**č**om.** Ď**alšie informácie o bezpe**č**nosti a overených postupoch nájdete na stránke so zákonnými požiadavkami na adrese www.dell.com/regulatory\_compliance.**

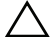

**VAROVANIE: Váš po**č**íta**č **smie opravova**ť **len oprávnený servisný technik. Záruka sa nevz**ť**ahuje na poškodenia spôsobené servisom, ktorý nebol schválený spolo**č**nos**ť**ou Dell.**

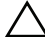

**VAROVANIE: Uzemnite sa pomocou uzem**ň**ovacieho pásika na zápästí alebo opakovaným dotýkaním sa nenatretého kovového povrchu (ako napríklad konektora na vašom po**č**íta**č**i), aby ste predišli elektrostatickému výboju.**

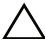

**VAROVANIE: Pred za**č**atím práce vnútri po**č**íta**č**a vyberte hlavnú batériu (pozri ["Demontáž batérie" na strane 13\)](#page-12-2), aby ste predišli poškodeniu systémovej dosky.**

### <span id="page-26-1"></span>**Demontáž gombíkovej batérie**

- 1 Postupujte podľa pokynov v časti "Skôr než zač[nete" na strane 7](#page-6-3).
- 2 Demontujte spodný kryt (pozri ["Demontáž spodného krytu" na strane 11](#page-10-2)).
- 3 Demontujte batériu (pozri ["Demontáž batérie" na strane 13\)](#page-12-2).
- 4 Odpojte kábel gombíkovej batérie od konektora na systémovej doske.
- 5 Oddeľte gombíkovú batériu od systémovej dosky.

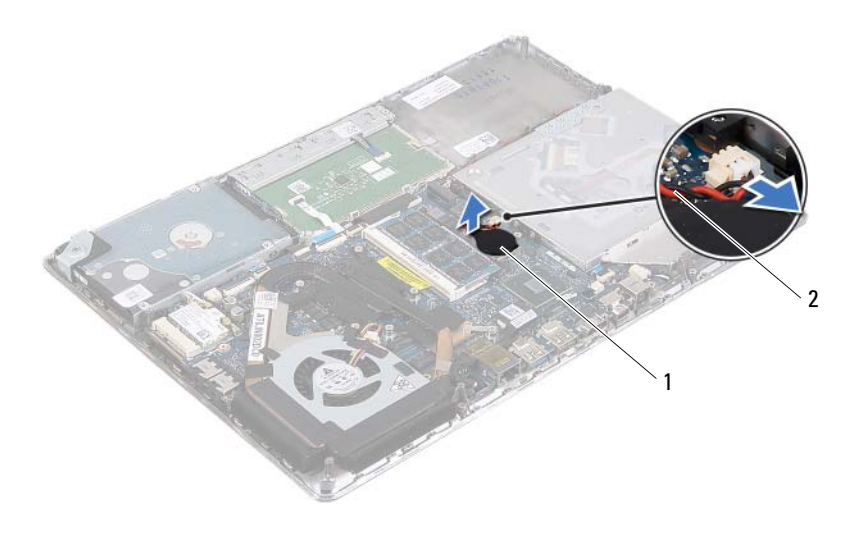

1 gombíková batéria 2 kábel gombíkovej batérie

#### <span id="page-27-0"></span>**Spätná montáž gombíkovej batérie**

- 1 Postupujte podľa pokynov v časti "Skôr než zač[nete" na strane 7](#page-6-3).
- 2 Prilepte gombíkovú batériu k systémovej doske.
- 3 Pripojte kábel gombíkovej batérie ku konektoru na systémovej doske.
- 4 Vložte späť batériu (pozri ["Spätná montáž batérie" na strane 14\)](#page-13-1).
- 5 Namontujte späť spodný kryt (pozri "Spätná montáž spodného krytu" na [strane 12](#page-11-1)).

**VAROVANIE: Skôr než zapnete po**č**íta**č**, zaskrutkujte všetky skrutky a overte,** č**i nezostali vo vnútri po**č**íta**č**a vo**ľ**né skrutky. V opa**č**nom prípade sa môže po**č**íta**č **poškodi**ť**.**

# <span id="page-28-0"></span>**Optická jednotka**

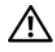

**VÝSTRAHA: Skôr než za**č**nete pracova**ť **vo vnútri po**č**íta**č**a, pre**č**ítajte si bezpe**č**nostné pokyny dodané s po**č**íta**č**om.** Ď**alšie informácie o bezpe**č**nosti a overených postupoch nájdete na stránke so zákonnými požiadavkami na adrese www.dell.com/regulatory\_compliance.**

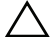

**VAROVANIE: Váš po**č**íta**č **smie opravova**ť **len oprávnený servisný technik. Záruka sa nevz**ť**ahuje na poškodenia spôsobené servisom, ktorý nebol schválený spolo**č**nos**ť**ou Dell.**

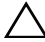

**VAROVANIE: Uzemnite sa pomocou uzem**ň**ovacieho pásika na zápästí alebo opakovaným dotýkaním sa nenatretého kovového povrchu (ako napríklad konektora na vašom po**č**íta**č**i), aby ste predišli elektrostatickému výboju.**

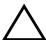

**VAROVANIE: Pred za**č**atím práce vnútri po**č**íta**č**a vyberte hlavnú batériu (pozri ["Demontáž batérie" na strane 13\)](#page-12-2), aby ste predišli poškodeniu systémovej dosky.**

### <span id="page-28-1"></span>**Demontáž optickej jednotky**

- 1 Postupujte podľa pokynov v časti "Skôr než zač[nete" na strane 7](#page-6-3).
- 2 Demontujte spodný kryt (pozri ["Demontáž spodného krytu" na strane 11](#page-10-2)).
- 3 Demontujte batériu (pozri ["Demontáž batérie" na strane 13\)](#page-12-2).
- 4 Odskrutkujte skrutku, ktorá drží zostavu optickej jednotky na zostave opierky dlaní.
- 5 Posuňte zostavu optickej jednotky nabok, aby sa uvoľnila z konzoly a zo západiek na zostave opierky dlaní.

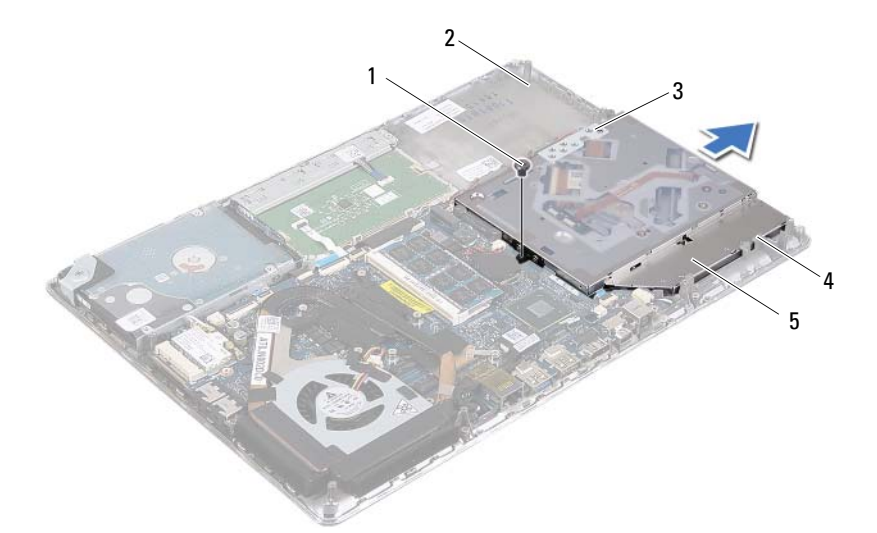

- 
- konzola 4 západky (3)

k optickej jednotke.

- skrutka 2 zostava opierky dlaní
- zostava optickej jednotky
- Odskrutkujte dve skrutky, ktoré zaisťujú konzolu optickej jednotky
- Odstráňte konzolu optickej jednotky z optickej jednotky.

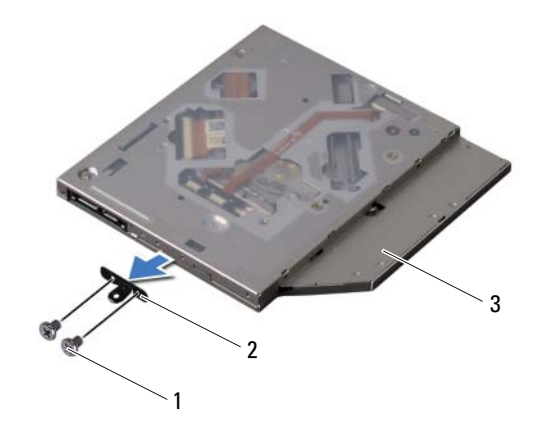

1 skrutky (2) 2 konzola optickej jednotky

3 optická jednotka

#### <span id="page-30-0"></span>**Spätná montáž optickej jednotky**

- 1 Postupujte podľa pokynov v časti "Skôr než zač[nete" na strane 7](#page-6-3).
- 2 Konzolu optickej jednotky umiestnite na svoje miesto.
- 3 Zaskrutkujte späť dve skrutky, ktoré pripevňujú konzolu optickej jednotky k optickej jednotke.
- 4 Zasuňte zostavu optickej jednotky do konzoly a do západiek na zostave opierky dlaní.
- 5 Zaskrutkujte skrutku, ktorá drží zostavu optickej jednotky na zostave opierky dlaní.
- 6 Vložte späť batériu (pozri ["Spätná montáž batérie" na strane 14\)](#page-13-1).
- 7 Namontujte späť spodný kryt (pozri "Spätná montáž spodného krytu" na [strane 12](#page-11-1)).

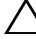

**VAROVANIE: Skôr než zapnete po**č**íta**č**, zaskrutkujte všetky skrutky a overte,** č**i nezostali vo vnútri po**č**íta**č**a vo**ľ**né skrutky. V opa**č**nom prípade sa môže po**č**íta**č **poškodi**ť**.**

## <span id="page-32-0"></span>**Doska s Hallovým sníma**č**om**

**VÝSTRAHA: Skôr než za**č**nete pracova**ť **vo vnútri po**č**íta**č**a, pre**č**ítajte si bezpe**č**nostné pokyny dodané s po**č**íta**č**om.** Ď**alšie informácie o bezpe**č**nosti a overených postupoch nájdete na stránke so zákonnými požiadavkami na adrese www.dell.com/regulatory\_compliance.**

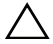

**VAROVANIE: Váš po**č**íta**č **smie opravova**ť **len oprávnený servisný technik. Záruka sa nevz**ť**ahuje na poškodenia spôsobené servisom, ktorý nebol schválený spolo**č**nos**ť**ou Dell.**

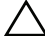

**VAROVANIE: Uzemnite sa pomocou uzem**ň**ovacieho pásika na zápästí alebo opakovaným dotýkaním sa nenatretého kovového povrchu (ako napríklad konektora na vašom po**č**íta**č**i), aby ste predišli elektrostatickému výboju.**

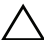

**VAROVANIE: Pred za**č**atím práce vnútri po**č**íta**č**a vyberte hlavnú batériu (pozri ["Demontáž batérie" na strane 13\)](#page-12-2), aby ste predišli poškodeniu systémovej dosky.**

#### <span id="page-32-1"></span>**Demontáž dosky s Hallovým sníma**č**om**

- 1 Postupujte podľa pokynov v časti "Skôr než zač[nete" na strane 7](#page-6-3).
- 2 Demontujte spodný kryt (pozri ["Demontáž spodného krytu" na strane 11](#page-10-2)).
- 3 Demontujte batériu (pozri ["Demontáž batérie" na strane 13\)](#page-12-2).
- 4 Demontujte pevný disk (pozri ["Demontáž pevného disku" na strane 23](#page-22-2)).
- 5 Bez silného ťahania opatrne dvíhajte špongiovú podložku a oddeľte ho od vnútornej hrany počítača.

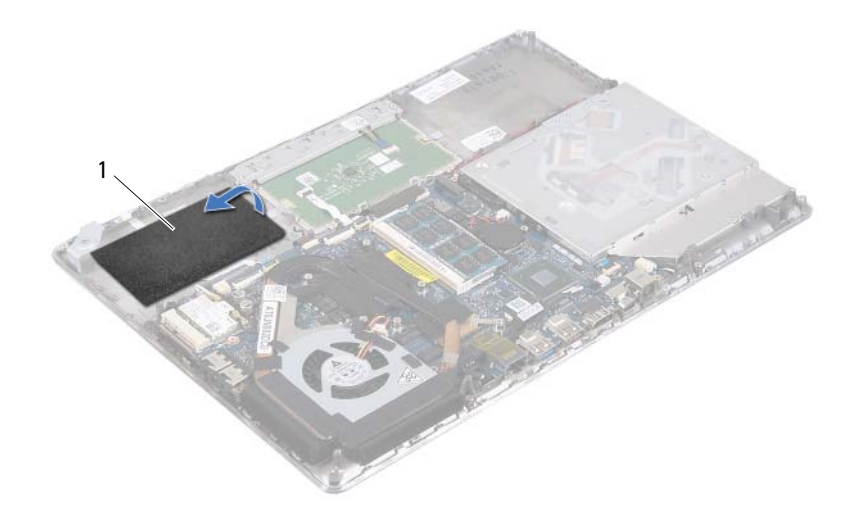

- špongiová podložka
- Nadvihnite západku konektora a potiahnutím ťahacieho jazýčka odpojte kábel dosky s Hallovým snímačom z konektora na systémovej doske.
- Odskrutkujte skrutku, ktorá upevňuje dosku s Hallovým snímačom k zostave opierky dlaní.
- Nadvihnite dosku s Hallovým snímačom a vyberte ju zo zostavy opierky dlaní.

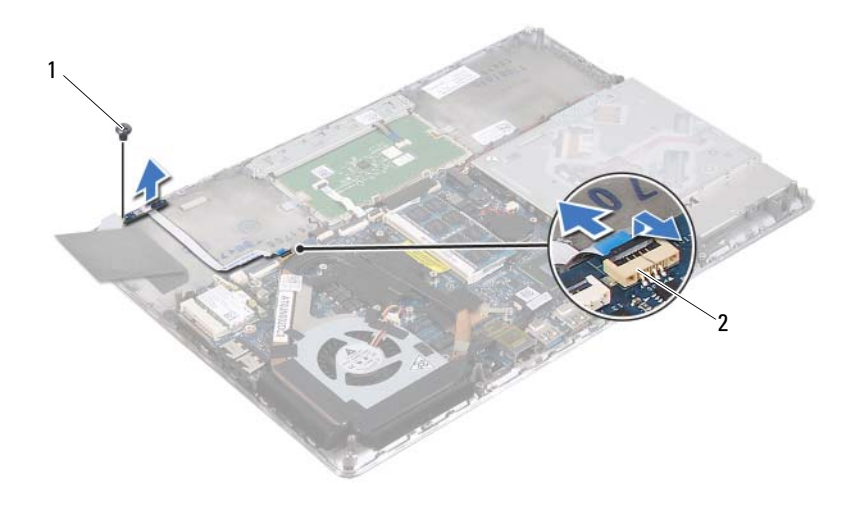

1 skrutka 2 konektor systémovej dosky

#### <span id="page-34-0"></span>**Spätná montáž dosky s Hallovým sníma**č**om**

- 1 Postupujte podľa pokynov v časti "Skôr než zač[nete" na strane 7](#page-6-3).
- 2 Zarovnajte otvor pre skrutku na doske s Hallovým snímačom s otvorom pre skrutku na zostave opierky dlaní.
- 3 Zaskrutkujte späť skrutku, ktorá upevňuje dosku s Hallovým snímačom k zostave opierky dlaní.
- 4 Zasuňte kábel dosky Hallovým snímačom do konektora systémovej dosky a zatlačením na západku konektora upevnite kábel.
- 5 Prilepte špongiovú podložku k zostave opierky dlaní.
- 6 Namontujte späť pevný disk (pozri "Spätná montáž pevného disku" na [strane 26](#page-25-1)).
- 7 Vložte späť batériu (pozri ["Spätná montáž batérie" na strane 14\)](#page-13-1).
- 8 Namontujte späť spodný kryt (pozri "Spätná montáž spodného krytu" na [strane 12](#page-11-1)).

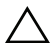

**VAROVANIE: Skôr než zapnete po**č**íta**č**, zaskrutkujte všetky skrutky a overte,** č**i nezostali vo vnútri po**č**íta**č**a vo**ľ**né skrutky. V opa**č**nom prípade sa môže po**č**íta**č **poškodi**ť**.**
# **Doska konvertora displeja**

**VÝSTRAHA: Skôr než za**č**nete pracova**ť **vo vnútri po**č**íta**č**a, pre**č**ítajte si bezpe**č**nostné pokyny dodané s po**č**íta**č**om.** Ď**alšie informácie o bezpe**č**nosti a overených postupoch nájdete na stránke so zákonnými požiadavkami na adrese www.dell.com/regulatory\_compliance.**

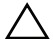

**VAROVANIE: Váš po**č**íta**č **smie opravova**ť **len oprávnený servisný technik. Záruka sa nevz**ť**ahuje na poškodenia spôsobené servisom, ktorý nebol schválený spolo**č**nos**ť**ou Dell.**

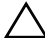

**VAROVANIE: Uzemnite sa pomocou uzem**ň**ovacieho pásika na zápästí alebo opakovaným dotýkaním sa nenatretého kovového povrchu (ako napríklad konektora na vašom po**č**íta**č**i), aby ste predišli elektrostatickému výboju.**

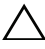

**VAROVANIE: Pred za**č**atím práce vnútri po**č**íta**č**a vyberte hlavnú batériu (pozri ["Demontáž batérie" na strane 13\)](#page-12-0), aby ste predišli poškodeniu systémovej dosky.**

### <span id="page-36-0"></span>**Demontáž dosky konvertora displeja**

- 1 Postupujte podľa pokynov v časti "Skôr než zač[nete" na strane 7](#page-6-0).
- 2 Demontujte spodný kryt (pozri ["Demontáž spodného krytu" na strane 11](#page-10-0)).
- 3 Demontujte batériu (pozri ["Demontáž batérie" na strane 13\)](#page-12-0).
- 4 Odpojte kábel dosky konvertora displeja od konektora na systémovej doske.
- 5 Demontujte dve skrutky, ktoré upevňujú dosku konvertora displeja k zostave opierky dlaní.
- 6 Bez silného ťahania opatrne nadvihnite dosku konvertora displeja a obráťte ju.
- 7 Odpojte kábel dosky konvertora displeja a kábel displeja od konektorov na doske konvertora displeja.
- 8 Nadvihnite dosku konvertora displeja a vyberte ju z počítača.

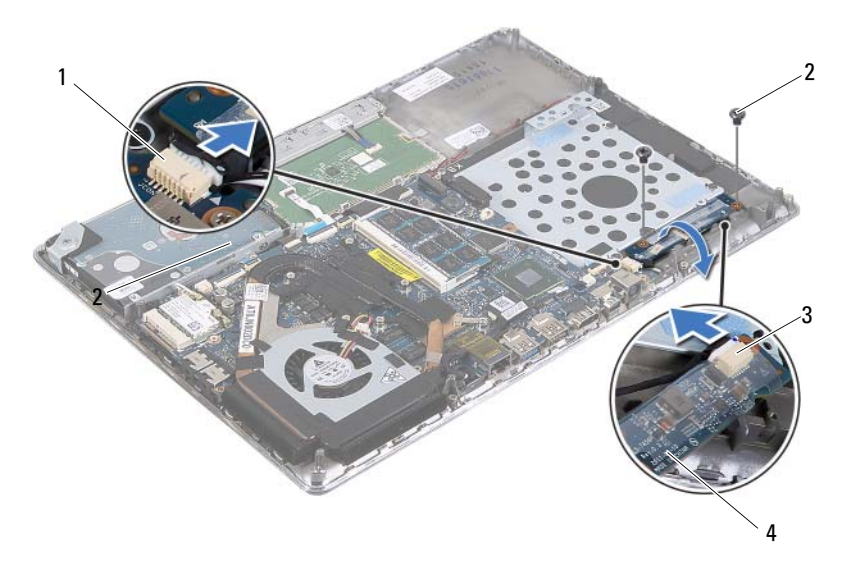

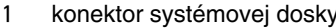

- 2 skrutky (2)
- 3 konektor kábla displeja 4 doska konvertora displeja

#### <span id="page-37-0"></span>**Spätná montáž dosky konvertora displeja**

- 1 Postupujte podľa pokynov v časti "Skôr než zač[nete" na strane 7](#page-6-0).
- 2 Zapojte kábel dosky konvertora displeja a kábel displeja do konektorov na doske konvertora displeja.
- 3 Zarovnajte otvory pre skrutky na doske konvertora displeja s otvormi pre skrutky na zostave opierky dlaní.
- 4 Zaskrutkujte dve skrutky, ktoré upevňujú dosku konvertora displeja k zostave opierky dlaní.
- 5 Pripojte kábel dosky konvertora displeja ku konektoru na systémovej doske.
- 6 Vložte späť batériu (pozri ["Spätná montáž batérie" na strane 14\)](#page-13-0).
- 7 Namontujte späť spodný kryt (pozri "Spätná montáž spodného krytu" na [strane 12](#page-11-0)).

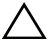

## **Chladi**č **a ventilátor**

**VÝSTRAHA: Skôr než za**č**nete pracova**ť **vo vnútri po**č**íta**č**a, pre**č**ítajte si bezpe**č**nostné pokyny dodané s po**č**íta**č**om.** Ď**alšie informácie o bezpe**č**nosti a overených postupoch nájdete na stránke so zákonnými požiadavkami na adrese www.dell.com/regulatory\_compliance.**

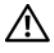

**VÝSTRAHA: Ak z po**č**íta**č**a vyberiete chladi**č **procesora, ke**ď **je chladi**č **horúci, nedotýkajte sa kovového puzdra chladi**č**a.**

**VAROVANIE: Váš po**č**íta**č **smie opravova**ť **len oprávnený servisný technik. Záruka sa nevz**ť**ahuje na poškodenia spôsobené servisom, ktorý nebol schválený spolo**č**nos**ť**ou Dell.**

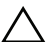

**VAROVANIE: Uzemnite sa pomocou uzem**ň**ovacieho pásika na zápästí alebo opakovaným dotýkaním sa nenatretého kovového povrchu (ako napríklad konektora na vašom po**č**íta**č**i), aby ste predišli elektrostatickému výboju.**

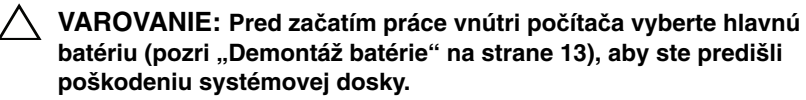

### <span id="page-40-0"></span>**Demontáž chladi**č**a a ventilátora**

- 1 Postupujte podľa pokynov v časti "Skôr než zač[nete" na strane 7](#page-6-0).
- 2 Demontujte spodný kryt (pozri ["Demontáž spodného krytu" na strane 11](#page-10-0)).
- 3 Demontujte batériu (pozri ["Demontáž batérie" na strane 13\)](#page-12-0).
- 4 Pomocou končekov prstov opatrne odlepte pásku kábla displeja z chladiča.
- 5 Odpojte kábel ventilátora od konektora na systémovej doske.
- 6 Postupne (poradie je vyznačené na chladiči) odstráňte šesť skrutiek, ktoré zaisťujú chladič na systémovej doske.
- 7 Nadvihnite chladič a ventilátor a odstráňte ich zo systémovej dosky.

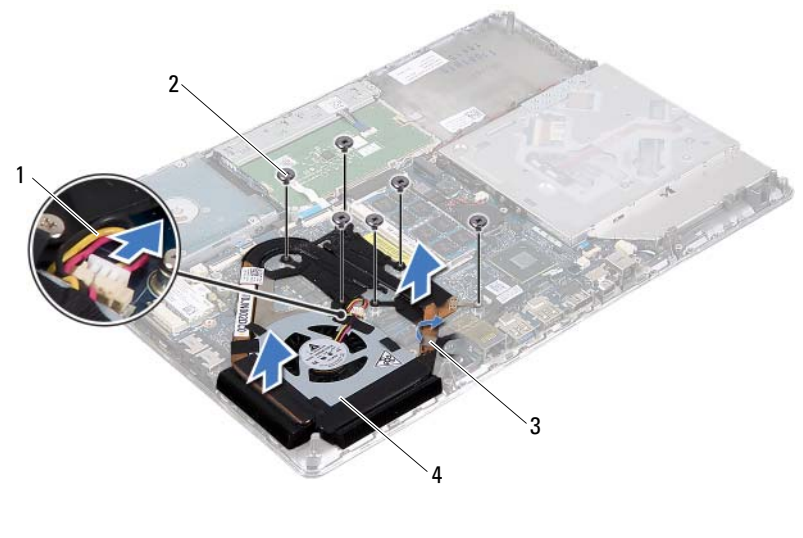

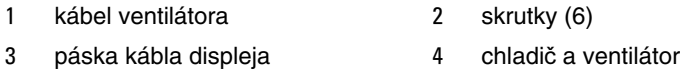

## <span id="page-41-0"></span>**Spätná montáž chladi**č**a a ventilátora**

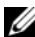

**POZNÁMKA:** Pôvodnú teplovodivú pastu môžete použiť znova, ak vraciate zmontovanú pôvodnú systémovú dosku aj chladič. Ak vymieňate systémovú dosku alebo chladič, použite tepelnú podložku, ktorá je dodaná v súprave, aby ste zabezpečili tepelnú vodivosť.

- 1 Postupujte podľa pokynov v časti "Skôr než zač[nete" na strane 7](#page-6-0).
- 2 Odstráňte teplovodivú pastu zo spodnej časti chladiča a znova ju použite.
- 3 Zarovnajte otvory pre skrutky na chladiči s otvormi pre skrutky na systémovej doske.
- 4 Postupne (poradie je vyznačené na chladiči) vráťte šesť skrutiek, ktoré zaisťujú chladič na systémovej doske.
- 5 Kábel ventilátora pripojte ku konektoru na systémovej doske.
- 6 Prilepte pásku kábla displeja k chladiču.
- 7 Vložte späť batériu (pozri ["Spätná montáž batérie" na strane 14\)](#page-13-0).
- 8 Namontujte späť spodný kryt (pozri "Spätná montáž spodného krytu" na [strane 12](#page-11-0)).

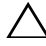

# **Systémová doska**

**VÝSTRAHA: Skôr než za**č**nete pracova**ť **vo vnútri po**č**íta**č**a, pre**č**ítajte si bezpe**č**nostné pokyny dodané s po**č**íta**č**om.** Ď**alšie informácie o bezpe**č**nosti a overených postupoch nájdete na stránke so zákonnými požiadavkami na adrese www.dell.com/regulatory\_compliance.**

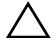

**VAROVANIE: Váš po**č**íta**č **smie opravova**ť **len oprávnený servisný technik. Záruka sa nevz**ť**ahuje na poškodenia spôsobené servisom, ktorý nebol schválený spolo**č**nos**ť**ou Dell.**

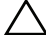

**VAROVANIE: Uzemnite sa pomocou uzem**ň**ovacieho pásika na zápästí alebo opakovaným dotýkaním sa nenatretého kovového povrchu (ako napríklad konektora na vašom po**č**íta**č**i), aby ste predišli elektrostatickému výboju.**

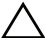

**VAROVANIE: Pred za**č**atím práce vnútri po**č**íta**č**a vyberte hlavnú batériu (pozri ["Demontáž batérie" na strane 13\)](#page-12-0), aby ste predišli poškodeniu systémovej dosky.**

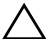

**VAROVANIE: Komponenty a karty uchopte za hrany, aby ste sa nedotkli kolíkov a kontaktov.**

### <span id="page-44-0"></span>**Demontáž systémovej dosky**

- 1 Postupujte podľa pokynov v časti "Skôr než zač[nete" na strane 7](#page-6-0).
- 2 Odstráňte prípadné záslepky alebo karty vložené do zásuvky čítačky pamäťových kariet.
- 3 Demontujte spodný kryt (pozri ["Demontáž spodného krytu" na strane 11](#page-10-0)).
- 4 Demontujte batériu (pozri ["Demontáž batérie" na strane 13\)](#page-12-0).
- 5 Demontujte kartu Mini-Card (pozri "Demontáž karty Mini-Card" na [strane 19](#page-18-0)).
- 6 Demontujte pevný disk (pozri ["Demontáž pevného disku" na strane 23](#page-22-0)).
- 7 Demontujte gombíkovú batériu (pozri "Demontáž gombíkovej batérie" na [strane 27](#page-26-0)).
- 8 Demontujte optickú jednotku (pozri "Demontáž optickej jednotky" na [strane 29](#page-28-0)).
- 9 Demontujte chladič a ventilátor (pozri "Demontáž chladiča a ventilátora" na [strane 41](#page-40-0)).
- Opatrne stiahnite ťahací jazýček kábla klávesnice z konektora kábla klávesnice na systémovej doske.
- Odpojte kábel reproduktora od konektora na systémovej doske.
- Zdvihnite západku konektora a ťahajúc za ťahací jazýček odpojte káble klávesnice, dotykového panela, podsvietenia klávesnice a Hallovho snímača z konektorov na systémovej doske.

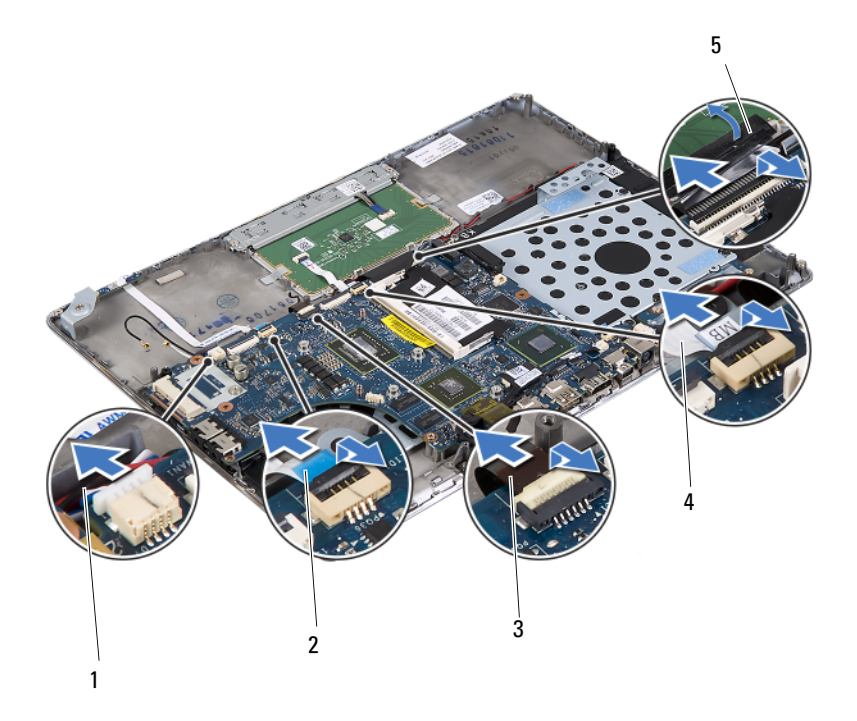

- 
- kábel podsvietenia klávesnice 4 kábel dotykového panela
- kábel reproduktora 2 kábel Hallovho snímača
	-
- ťahací jazýček kábla klávesnice
- Opatrne stiahnite pásku z konektora siete na systémovej doske.
- 14 Zdvihnite západku konektora a potiahnutím ťahacieho jazýčka odpojte kábel dosky s tlačidlom napájania z konektora systémovej dosky.
- 15 Odpojte káble displeja, senzora okolitého osvetlenia a dosky konvertora displeja z konektorov na systémovej doske.

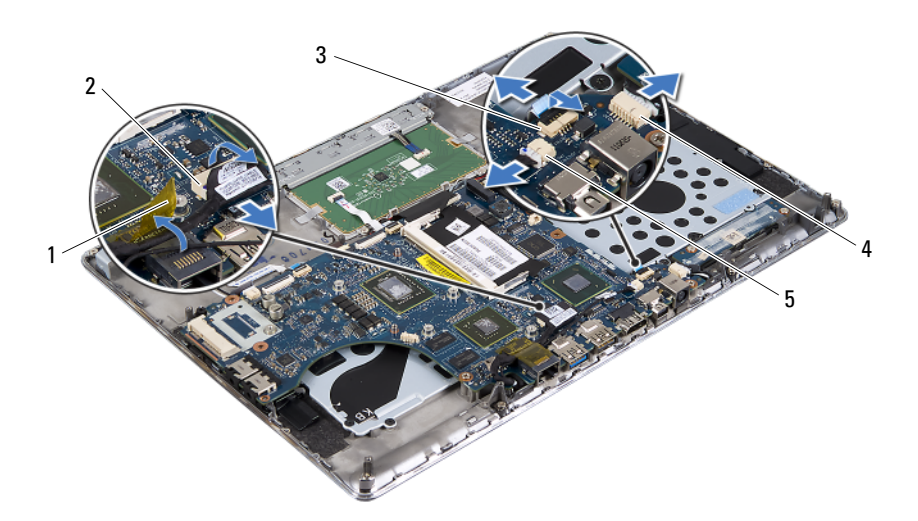

- 
- 3 kábel dosky s tlačidlom napájania
- 5 konektor kábla senzora okolitého osvetlenia
- 1 páska 2 konektor kábla displeja
	- 4 konektor kábla dosky konvertora displeja
- 16 Demontujte päť skrutiek, ktoré upevňujú systémovú dosku k zostave opierky dlaní.
- 17 Nadvihnite systémovú dosku a vyberte ju zo zostavy opierky dlaní.
- 18 Vyberte pamäťové moduly (pozri "Demontáž pamäťových modulov" na [strane 15](#page-14-0)).

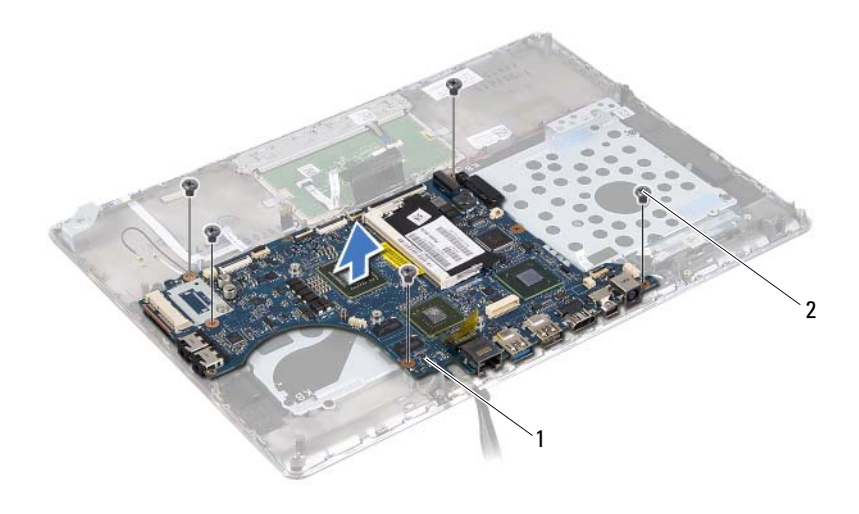

<span id="page-47-0"></span>1 systémová doska 2 skrutky (5)

#### **Spätná montáž systémovej dosky**

- 1 Postupujte podľa pokynov v časti "Skôr než zač[nete" na strane 7](#page-6-0).
- 2 Namontujte späť pamäťové moduly (pozri ["Spätná montáž pamä](#page-15-0)ťových [modulov" na strane 16](#page-15-0)).
- 3 Umiestnite systémovú dosku na zostavu opierky dlaní.
- 4 Zaskrutkujte päť skrutiek, ktoré upevňujú systémovú dosku k zostave opierky dlaní.
- 5 Zasuňte kábel dosky s tlačidlom napájania do konektora systémovej dosky a zatlačením na západku konektora zaistite kábel.
- 6 Zapojte káble displeja, senzora okolitého osvetlenia a dosky konvertora displeja do konektorov na systémovej doske.
- 7 Prelepte páskou konektor siete na systémovej doske.
- 8 Pripojte kábel reproduktora ku konektoru na systémovej doske.
- 9 Zasuňte káble klávesnice, dotykového panelu, podsvietenia klávesnice a Hallovho snímača do konektorov na systémovej doske a zatlačením západiek konektorov káble zaistite.
- 10 Prilepte ťahací jazýček na kábel klávesnice cez konektor kábla klávesnice na systémovej doske.
- 11 Namontujte späť chladič a ventilátor (pozri ["Spätná montáž chladi](#page-41-0)ča [a ventilátora" na strane 42\)](#page-41-0).
- 12 Namontujte späť optickú jednotku (pozri "Spätná montáž optickej jednotky" [na strane 31](#page-30-0)).
- 13 Namontujte späť gombíkovú batériu (pozri "Spätná montáž gombíkovej [batérie" na strane 28](#page-27-0)).
- 14 Namontujte späť pevný disk (pozri "Spätná montáž pevného disku" na [strane 26](#page-25-0)).
- 15 Namontujte späť kartu Mini-Card (pozri "Spätná montáž karty Mini-Card" [na strane 21](#page-20-0)).
- 16 Vložte späť batériu (pozri ["Spätná montáž batérie" na strane 14\)](#page-13-0).
- 17 Namontujte späť spodný kryt (pozri "Spätná montáž spodného krytu" na [strane 12](#page-11-0)).
- 18 Vráťte prípadnú záslepku alebo kartu, ktorú ste vybrali z čítačky mediálnych kariet.

#### **VAROVANIE: Skôr než zapnete po**č**íta**č**, zaskrutkujte všetky skrutky a overte,** č**i nezostali vo vnútri po**č**íta**č**a vo**ľ**né skrutky. V opa**č**nom prípade sa môže po**č**íta**č **poškodi**ť**.**

- 19 Zapnite počítač.
- **POZNÁMKA:** Po výmene systémovej dosky zadajte údaj zo servisného štítku počítača do nastavenia BIOS náhradnej systémovej dosky.
- 20 Zadajte hodnotu servisného štítku (pozri "Zadanie hodnoty servisného štítku [do nastavenia BIOS" na strane 49](#page-48-0)).

#### <span id="page-48-0"></span>**Zadanie hodnoty servisného štítku do nastavenia BIOS**

- 1 Presvedčte sa, či je napájací adaptér pripojený a či je hlavná batéria správne nainštalovaná.
- 2 Zapnite počítač.
- 3 Stlačením klávesu <F2> počas režimu POST prejdite do programu pre nastavenie systému.

4 Prejdite na kartu Security (Bezpečnosť) a zadajte hodnotu servisného štítku do poľa **Set Service Tag** (Nastaviť servisný štítok).

# **Doska s tla**č**idlom napájania**

**VÝSTRAHA: Skôr než za**č**nete pracova**ť **vo vnútri po**č**íta**č**a, pre**č**ítajte si bezpe**č**nostné pokyny dodané s po**č**íta**č**om.** Ď**alšie informácie o bezpe**č**nosti a overených postupoch nájdete na stránke so zákonnými požiadavkami na adrese www.dell.com/regulatory\_compliance.**

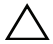

**VAROVANIE: Váš po**č**íta**č **smie opravova**ť **len oprávnený servisný technik. Záruka sa nevz**ť**ahuje na poškodenia spôsobené servisom, ktorý nebol schválený spolo**č**nos**ť**ou Dell.**

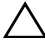

**VAROVANIE: Uzemnite sa pomocou uzem**ň**ovacieho pásika na zápästí alebo opakovaným dotýkaním sa nenatretého kovového povrchu (ako napríklad konektora na vašom po**č**íta**č**i), aby ste predišli elektrostatickému výboju.**

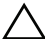

**VAROVANIE: Pred za**č**atím práce vnútri po**č**íta**č**a vyberte hlavnú batériu (pozri ["Demontáž batérie" na strane 13\)](#page-12-0), aby ste predišli poškodeniu systémovej dosky.**

### <span id="page-50-0"></span>**Demontáž dosky s tla**č**idlom napájania**

- 1 Postupujte podľa pokynov v časti "Skôr než zač[nete" na strane 7](#page-6-0).
- 2 Demontujte systémovú dosku (pozri "Demontáž systémovej dosky" na [strane 45](#page-44-0)).
- 3 Demontujte dve skrutky, ktoré upevňujú dosku s tlačidlom napájania k zostave opierky dlaní.
- 4 Nadvihnite dosku s tlačidlom napájania spolu s káblom a vyberte ju zo zostavy opierky dlaní.

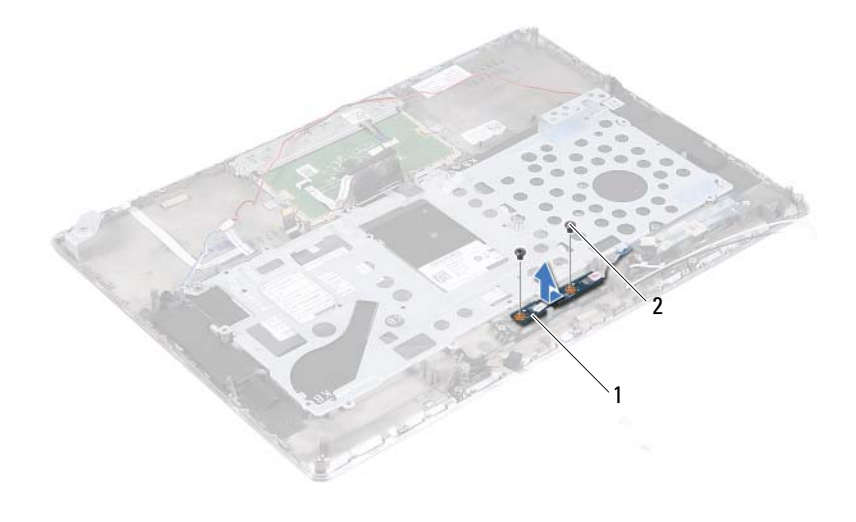

1 doska s tlačidlom napájania 2 skrutky (2)

#### <span id="page-51-0"></span>**Spätná montáž dosky s tla**č**idlom napájania**

- 1 Postupujte podľa pokynov v časti "Skôr než zač[nete" na strane 7](#page-6-0).
- 2 Pomocou zarovnávacích kolíkov umiestnite dosku s tlačidlom napájania na zostavu opierky dlaní.
- 3 Zaskrutkujte dve skrutky, ktoré upevňujú dosku s tlačidlom napájania k zostave opierky dlaní.
- 4 Namontujte späť systémovú dosku (pozri "Spätná montáž systémovej dosky" [na strane 48\)](#page-47-0).

## **Klávesnica**

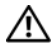

**VÝSTRAHA: Skôr než za**č**nete pracova**ť **vo vnútri po**č**íta**č**a, pre**č**ítajte si bezpe**č**nostné pokyny dodané s po**č**íta**č**om.** Ď**alšie informácie o bezpe**č**nosti a overených postupoch nájdete na stránke so zákonnými požiadavkami na adrese www.dell.com/regulatory\_compliance.**

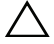

**VAROVANIE: Váš po**č**íta**č **smie opravova**ť **len oprávnený servisný technik. Záruka sa nevz**ť**ahuje na poškodenia spôsobené servisom, ktorý nebol schválený spolo**č**nos**ť**ou Dell.**

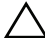

**VAROVANIE: Uzemnite sa pomocou uzem**ň**ovacieho pásika na zápästí alebo opakovaným dotýkaním sa nenatretého kovového povrchu (ako napríklad konektora na vašom po**č**íta**č**i), aby ste predišli elektrostatickému výboju.**

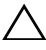

**VAROVANIE: Pred za**č**atím práce vnútri po**č**íta**č**a vyberte hlavnú batériu (pozri ["Demontáž batérie" na strane 13\)](#page-12-0), aby ste predišli poškodeniu systémovej dosky.**

### <span id="page-52-0"></span>**Demontáž konzoly klávesnice**

- 1 Postupujte podľa pokynov v časti "Skôr než zač[nete" na strane 7](#page-6-0).
- 2 Demontujte systémovú dosku (pozri "Demontáž systémovej dosky" na [strane 45](#page-44-0)).
- 3 Odskrutkujte 18 skrutiek, ktoré držia konzolu klávesnice na zostave opierky dlaní.

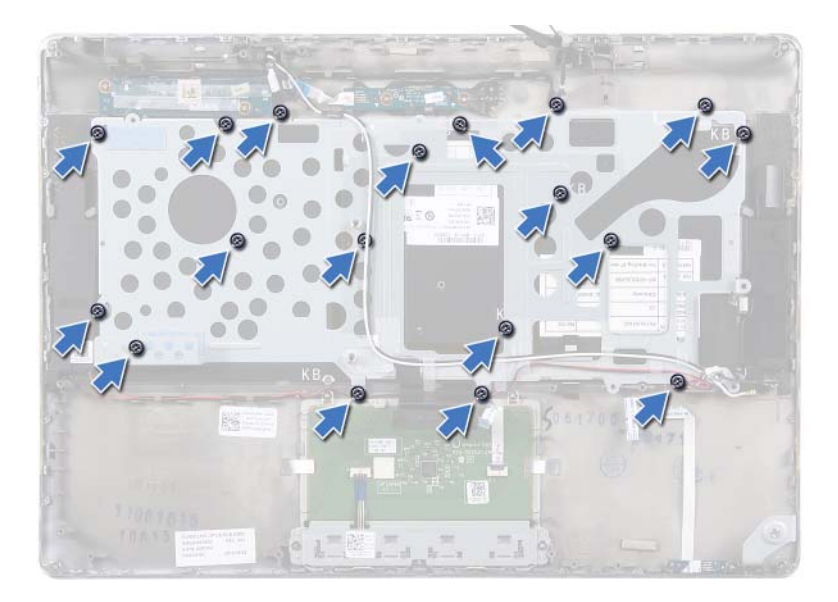

4 Poznačte si smer vedenia kábla reproduktorov a vytiahnite ho z vodiacich úchytiek.

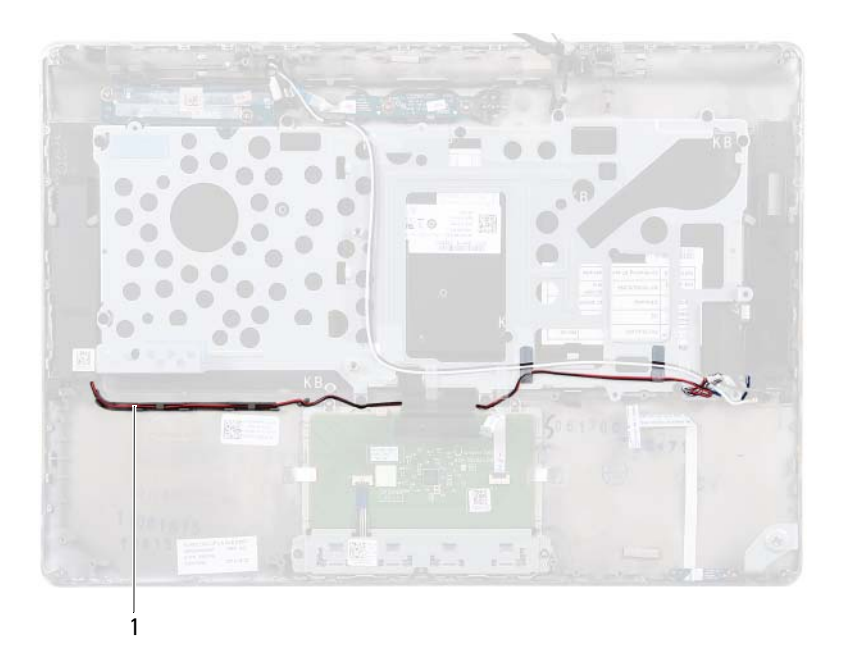

- kábel reproduktorov
- Poznačte si smer vedenia káblov antény a vytiahnite ich z vodiacich úchytiek.

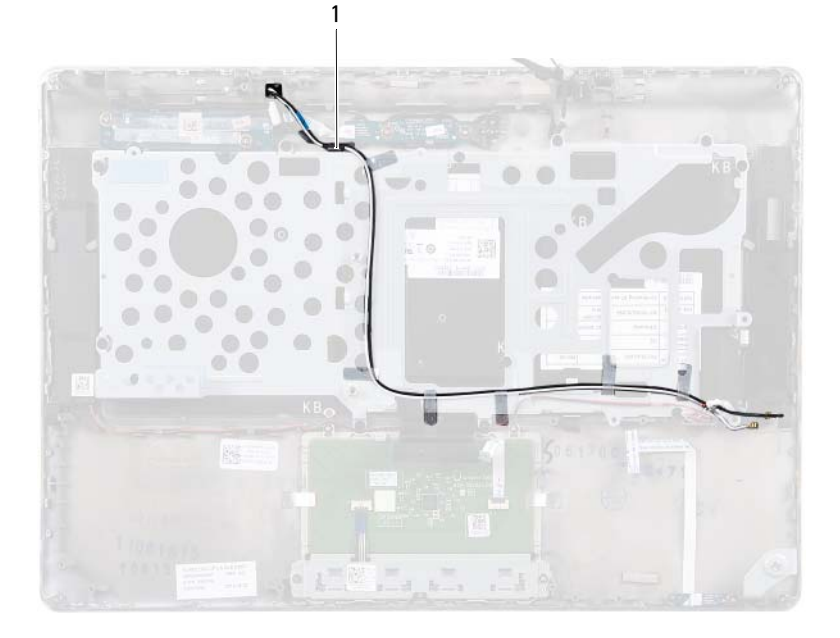

- anténne káble (2)
- Vyberte konzolu klávesnice zo zostavy opierky dlaní.

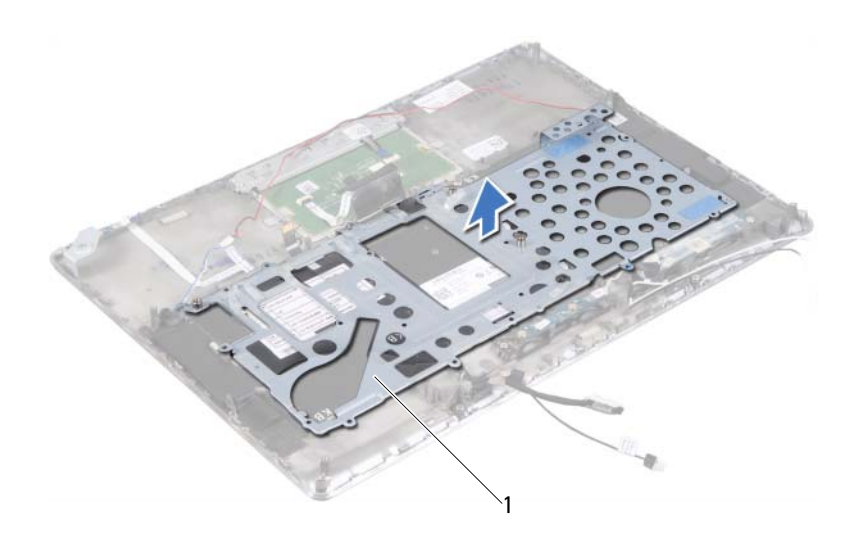

1 konzola klávesnice

### <span id="page-56-0"></span>**Spätná montáž konzoly klávesnice**

- 1 Postupujte podľa pokynov v časti "Skôr než zač[nete" na strane 7](#page-6-0).
- 2 Umiestnite konzolu klávesnice na zostavu opierky dlaní.
- 3 Zaskrutkujte 18 skrutiek, ktoré držia konzolu klávesnice na zostave opierky dlaní.
- 4 Umiestnite kábel reproduktorov a anténne káble do vodiacich úchytiek.
- 5 Namontujte späť systémovú dosku (pozri "Spätná montáž systémovej dosky" [na strane 48](#page-47-0)).

## <span id="page-57-0"></span>**Demontáž klávesnice**

- 1 Postupujte podľa pokynov v časti "Skôr než zač[nete" na strane 7](#page-6-0).
- 2 Demontujte konzolu klávesnice (pozri "Demontáž konzoly klávesnice" na [strane 53](#page-52-0)).
- **VAROVANIE: Klobú**č**iky klávesov na klávesnici sú krehké,** ľ**ahko sa uvo**ľ**nia a ich inštalácia je** č**asovo náro**č**ná. Po**č**as demontáže a manipulácie s klávesnicou bu**ď**te opatrní.**
	- 3 Vyberte klávesnicu zo zostavy opierky dlaní.

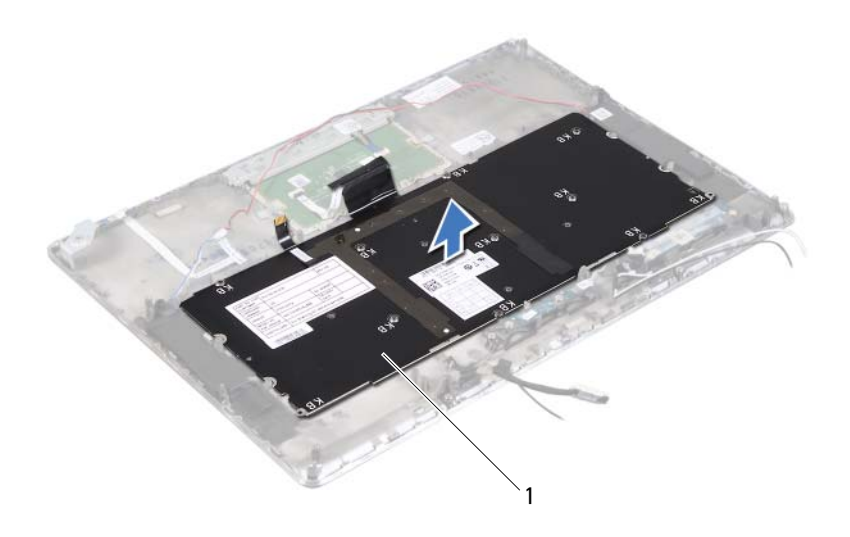

1 klávesnica

## <span id="page-58-0"></span>**Spätná montáž klávesnice**

- 1 Postupujte podľa pokynov v časti "Skôr než zač[nete" na strane 7](#page-6-0).
- 2 Umiestnite klávesnicu na zostavu opierky dlaní.
- 3 Namontujte späť konzolu klávesnice (pozri "Spätná montáž konzoly [klávesnice" na strane 57\)](#page-56-0).

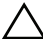

# **Reproduktory**

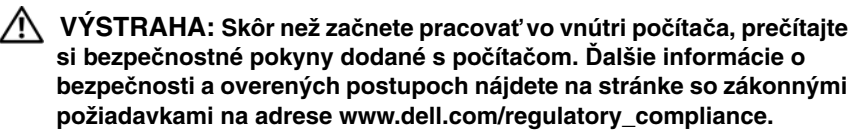

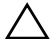

**VAROVANIE: Váš po**č**íta**č **smie opravova**ť **len oprávnený servisný technik. Záruka sa nevz**ť**ahuje na poškodenia spôsobené servisom, ktorý nebol schválený spolo**č**nos**ť**ou Dell.**

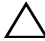

**VAROVANIE: Uzemnite sa pomocou uzem**ň**ovacieho pásika na zápästí alebo opakovaným dotýkaním sa nenatretého kovového povrchu (ako napríklad konektora na vašom po**č**íta**č**i), aby ste predišli elektrostatickému výboju.**

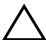

**VAROVANIE: Pred za**č**atím práce vnútri po**č**íta**č**a vyberte hlavnú batériu (pozri ["Demontáž batérie" na strane 13\)](#page-12-0), aby ste predišli poškodeniu systémovej dosky.**

### <span id="page-60-0"></span>**Demontáž reproduktorov**

- 1 Postupujte podľa pokynov v časti "Skôr než zač[nete" na strane 7](#page-6-0).
- 2 Demontujte systémovú dosku (pozri "Demontáž systémovej dosky" na [strane 45](#page-44-0)).
- 3 Poznačte si smer vedenia káblov antény a vytiahnite ich z vodiacich úchytiek.

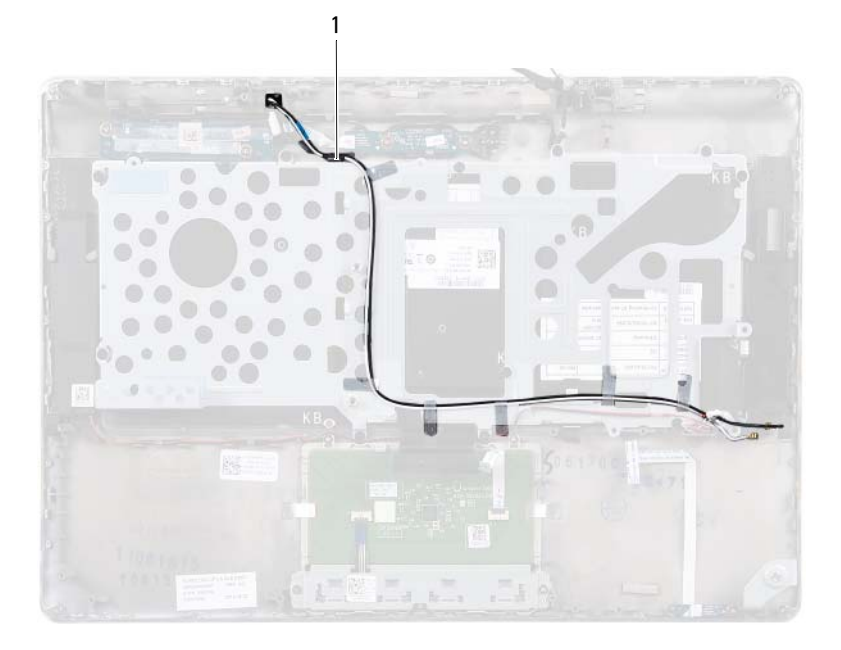

- 1 anténne káble (2)
- 4 Poznačte si smer vedenia kábla reproduktorov a vytiahnite ho z vodiacich úchytiek.

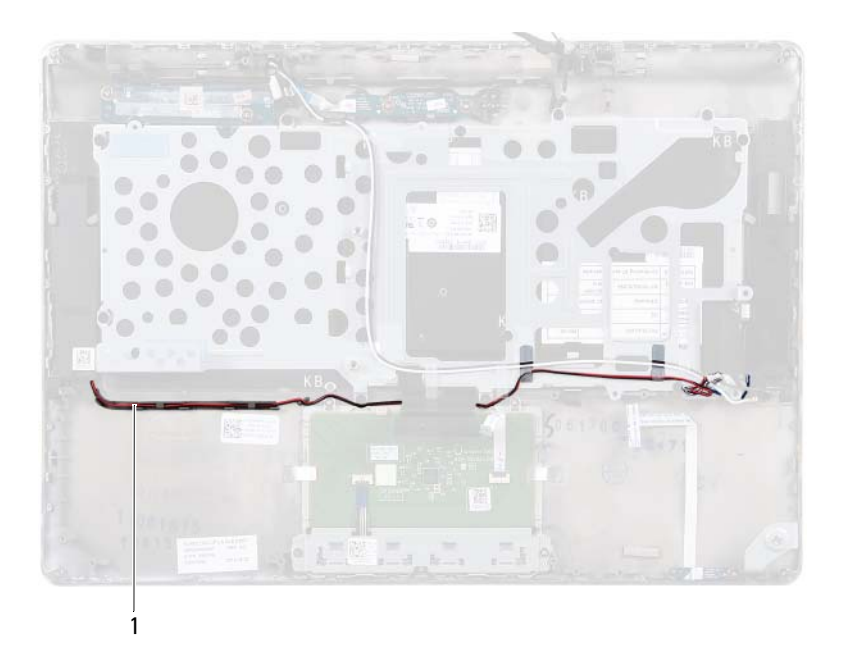

- 1 kábel reproduktorov
- 5 Vyberte dve skrutky (jednu na každej strane), ktoré držia reproduktory na zostave opierky dlaní.
- 6 Posuňte a nadvihnite reproduktory spolu s káblom a vyberte ich zo zostavy opierky dlaní.

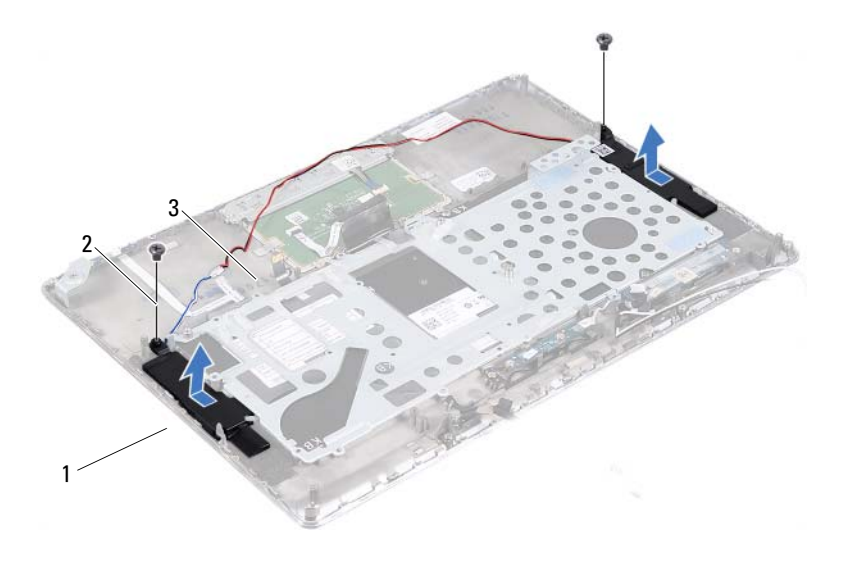

- 1 reproduktory (2) 2 skrutky (2)
- 

3 kábel reproduktorov

### <span id="page-63-0"></span>**Spätná montáž reproduktorov**

- 1 Postupujte podľa pokynov v časti "Skôr než zač[nete" na strane 7](#page-6-0).
- 2 Reproduktory umiestnite na zostavu opierky dlaní a káble reproduktorov nasmerujte do vodiacich úchytiek.
- 3 Vráťte dve skrutky (jednu na každej strane), ktoré držia reproduktory na zostave opierky dlaní.
- 4 Veďte anténne káble cez vodiace úchytky.
- 5 Namontujte späť systémovú dosku (pozri "Spätná montáž systémovej dosky" [na strane 48\)](#page-47-0).

# **Displej**

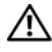

**VÝSTRAHA: Skôr než za**č**nete pracova**ť **vo vnútri po**č**íta**č**a, pre**č**ítajte si bezpe**č**nostné pokyny dodané s po**č**íta**č**om.** Ď**alšie informácie o bezpe**č**nosti a overených postupoch nájdete na stránke so zákonnými požiadavkami na adrese www.dell.com/regulatory\_compliance.**

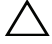

**VAROVANIE: Váš po**č**íta**č **smie opravova**ť **len oprávnený servisný technik. Záruka sa nevz**ť**ahuje na poškodenia spôsobené servisom, ktorý nebol schválený spolo**č**nos**ť**ou Dell.**

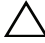

**VAROVANIE: Uzemnite sa pomocou uzem**ň**ovacieho pásika na zápästí alebo opakovaným dotýkaním sa nenatretého kovového povrchu (ako napríklad konektora na vašom po**č**íta**č**i), aby ste predišli elektrostatickému výboju.**

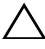

**VAROVANIE: Pred za**č**atím práce vnútri po**č**íta**č**a vyberte hlavnú batériu (pozri ["Demontáž batérie" na strane 13\)](#page-12-0), aby ste predišli poškodeniu systémovej dosky.**

## **Kryty závesov displeja**

#### <span id="page-64-0"></span>**Demontáž krytov závesov displeja**

- 1 Postupujte podľa pokynov v časti "Skôr než zač[nete" na strane 7](#page-6-0).
- 2 Demontujte systémovú dosku (pozri "Demontáž systémovej dosky" na [strane 45](#page-44-0)).
- 3 Zatlačte na osem západiek (štyri na každej strane), ktoré zaisťujú kryty závesov displeja k zostave opierky dlaní.

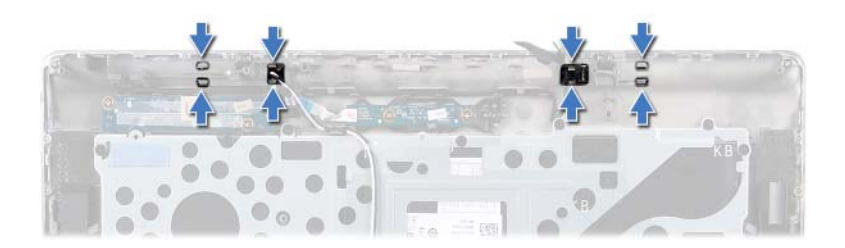

- Obráťte zostavu opierky dlaní.
- Nadvihnite kryty závesov displeja a vyberte ich zo zostavy opierky dlaní.

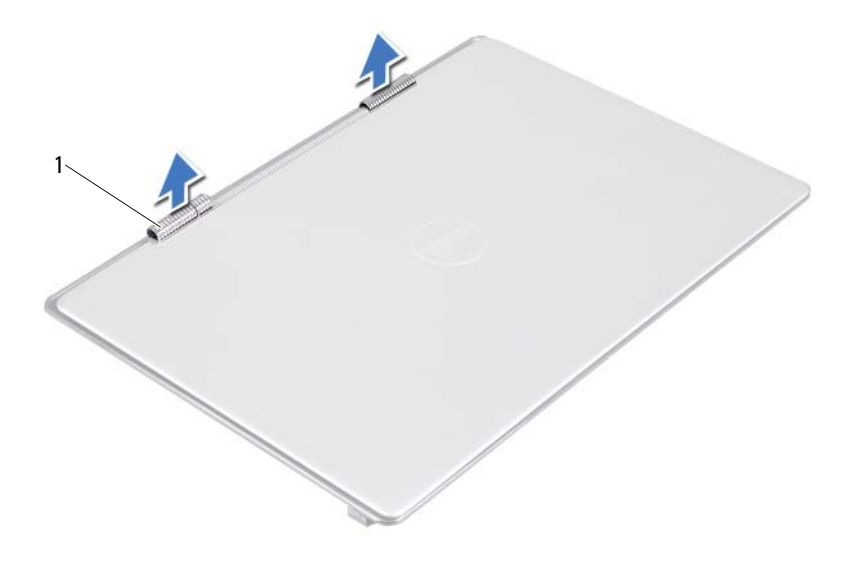

1 kryty závesov displeja (2)

#### <span id="page-66-0"></span>**Spätná montáž krytov závesov displeja**

- 1 Postupujte podľa pokynov v časti "Skôr než zač[nete" na strane 7](#page-6-0).
- 2 Zarovnajte úchytky na krytoch závesov displeja s otvormi na zostave opierky dlaní a zacvaknite kryty závesov displeja na miesto.
- 3 Namontujte späť systémovú dosku (pozri "Spätná montáž systémovej dosky" [na strane 48](#page-47-0)).

## **Zostava displeja**

#### <span id="page-67-0"></span>**Demontáž zostavy displeja**

- 1 Postupujte podľa pokynov v časti "Skôr než zač[nete" na strane 7](#page-6-0).
- 2 Demontujte kryty závesov displeja (pozri "Demontáž krytov závesov [displeja" na strane 65\)](#page-64-0).
- 3 Odskrutkujte dve skrutky, ktoré upevňujú zostavu displeja k zostave opierky dlaní.
- 4 Opatrne potlačte káble antény, snímača okolitého osvetlenia, displeja a kamery smerom k hornej časti počítača.

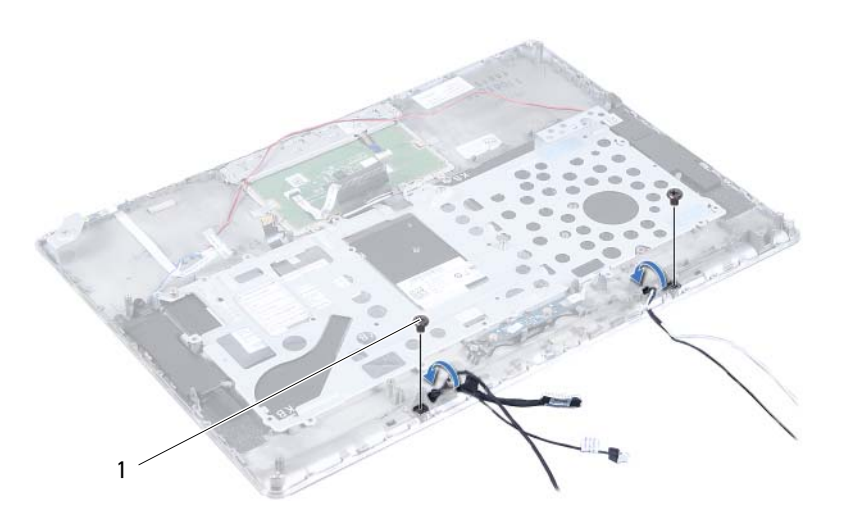

1 skrutky (2)

- 5 Odskrutkujte štyri skrutky (dve na každej strane), ktoré pripevňujú zostavu displeja k zostave opierky dlaní.
- 6 Posuňte zostavu displeja smerom od zostavy opierky dlaní a vyberte ju.

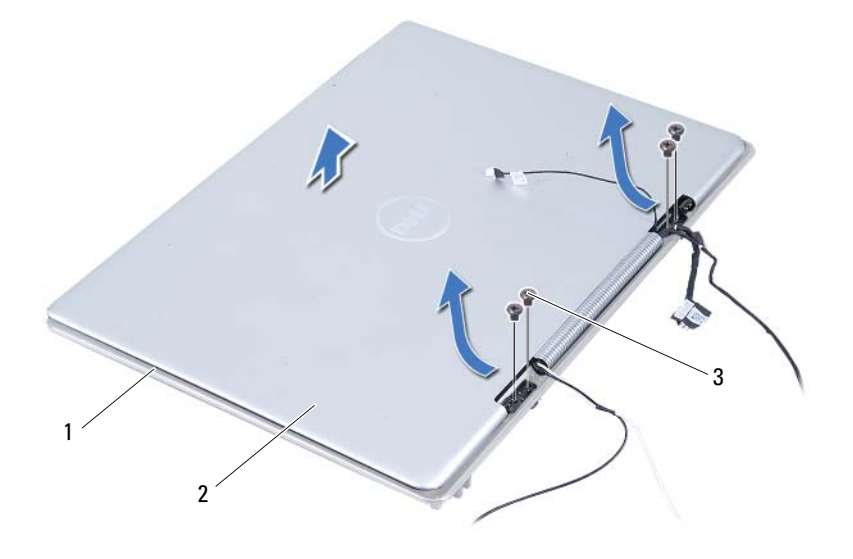

- 1 zostava opierky dlaní 2 zostava displeja
	- 3 skrutky (4)

#### <span id="page-68-0"></span>**Spätná montáž zostavy displeja**

- 1 Postupujte podľa pokynov v časti "Skôr než zač[nete" na strane 7](#page-6-0).
- 2 Posuňte a umiestnite zostavu displeja na zostave opierky dlaní.
- 3 Zaskrutkujte štyri skrutky, ktoré držia zostavu displeja na zostave opierky dlaní.
- 4 Opatrne nasmerujte káble antény, snímača okolitého osvetlenia, displeja a kamery k spodnej časti počítača.
- 5 Zaskrutkujte dve skrutky, ktoré držia zostavu displeja na zostave opierky dlaní.
- 6 Namontujte späť kryty závesov displeja (pozri "Spätná montáž krytov [závesov displeja" na strane 67](#page-66-0)).
- **VAROVANIE: Skôr než zapnete po**č**íta**č**, zaskrutkujte všetky skrutky a overte,** č**i nezostali vo vnútri po**č**íta**č**a vo**ľ**né skrutky. V opa**č**nom prípade sa môže po**č**íta**č **poškodi**ť**.**

## **Zostava opierky dlaní**

**VÝSTRAHA: Skôr než za**č**nete pracova**ť **vo vnútri po**č**íta**č**a, pre**č**ítajte si bezpe**č**nostné pokyny dodané s po**č**íta**č**om.** Ď**alšie informácie o bezpe**č**nosti a overených postupoch nájdete na stránke so zákonnými požiadavkami na adrese www.dell.com/regulatory\_compliance.**

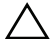

**VAROVANIE: Váš po**č**íta**č **smie opravova**ť **len oprávnený servisný technik. Záruka sa nevz**ť**ahuje na poškodenia spôsobené servisom, ktorý nebol schválený spolo**č**nos**ť**ou Dell.**

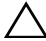

**VAROVANIE: Uzemnite sa pomocou uzem**ň**ovacieho pásika na zápästí alebo opakovaným dotýkaním sa nenatretého kovového povrchu (ako napríklad konektora na vašom po**č**íta**č**i), aby ste predišli elektrostatickému výboju.**

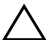

**VAROVANIE: Pred za**č**atím práce vnútri po**č**íta**č**a vyberte hlavnú batériu (pozri ["Demontáž batérie" na strane 13\)](#page-12-0), aby ste predišli poškodeniu systémovej dosky.**

### **Demontáž zostavy opierky dlaní**

- 1 Postupujte podľa pokynov v časti "Skôr než zač[nete" na strane 7](#page-6-0).
- 2 Demontujte systémovú dosku (pozri "Demontáž systémovej dosky" na [strane 45](#page-44-0)).
- 3 Demontujte klávesnicu (pozri ["Demontáž klávesnice" na strane 58\)](#page-57-0).
- 4 Demontujte reproduktory (pozri ["Demontáž reproduktorov" na strane 61\)](#page-60-0).
- 5 Demontujte dosku s tlačidlom napájania (pozri ["Demontáž dosky s tla](#page-50-0)čidlom [napájania" na strane 51\)](#page-50-0).
- 6 Demontujte dosku konvertora displeja (pozri "Demontáž dosky konvertora [displeja" na strane 37\)](#page-36-0).
- 7 Demontujte dosku s Hallovým snímačom (pozri "Demontáž dosky [s Hallovým sníma](#page-32-0)čom" na strane 33).
- 8 Demontujte zostavu displeja (pozri "Demontáž zostavy displeja" na [strane 68](#page-67-0)).
- 9 Nadvihnite zostavu displeja a vyberte ju zo zostavy opierky dlaní.

**VAROVANIE: Zostavu opierky dlaní opatrne odde**ľ**te od zostavy displeja, aby sa zostava displeja nepoškodila.**

#### **Spätná montáž zostavy opierky dlaní**

- 1 Postupujte podľa pokynov v časti "Skôr než zač[nete" na strane 7](#page-6-0).
- 2 Namontujte späť zostavu displeja (pozri "Spätná montáž zostavy displeja" na [strane 69](#page-68-0)).
- 3 Namontujte späť dosku s Hallovým snímačom (pozri "Spätná montáž dosky [s Hallovým sníma](#page-34-0)čom" na strane 35).
- 4 Namontujte späť dosku konvertora displeja (pozri "Spätná montáž dosky [konvertora displeja" na strane 38](#page-37-0)).
- 5 Namontujte späť dosku s tlačidlom napájania (pozri "Spätná montáž dosky s tlač[idlom napájania" na strane 52\)](#page-51-0).
- 6 Namontujte späť reproduktory (pozri "Spätná montáž reproduktorov" na [strane 64](#page-63-0)).
- 7 Namontujte späť klávesnicu (pozri "Spätná montáž klávesnice" na [strane 59](#page-58-0)).
- 8 Namontujte späť systémovú dosku (pozri "Spätná montáž systémovej dosky" [na strane 48\)](#page-47-0).
- 
- **VAROVANIE: Skôr než zapnete po**č**íta**č**, zaskrutkujte všetky skrutky a overte,** č**i nezostali vo vnútri po**č**íta**č**a vo**ľ**né skrutky. V opa**č**nom prípade sa môže po**č**íta**č **poškodi**ť**.**
## **Aktualizácia systému BIOS**

Systém BIOS môže vyžadovať aktualizáciu, ak je aktualizácia k dispozícii alebo pri výmene systémovej dosky. Ak chcete aktualizovať systém BIOS:

- 1 Zapnite počítač.
- 2 Prejdite na stránku **support.dell.com/support/downloads**.
- 3 Nájdite aktualizačný súbor systému BIOS pre svoj počítač:

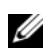

**POZNÁMKA:** Servisný štítok počítača sa nachádza na etikete na spodnej strane počítača.

Ak máte servisný štítok počítača:

- a Kliknite na položku **Enter a Tag** (Zadať štítok).
- b Zadajte servisný štítok svojho počítača do poľa **Enter a service tag** (Zadať servisný štítok), kliknite na tlačidlo **Go** (Prejsť) a prejdite na [krok 4.](#page-72-0)

Ak nemáte servisný štítok počítača:

- a Kliknite na položku **Select Model** (Vybrať model).
- b Vyberte typ výrobku v zozname **Select Your Product Family** (Vyberte rad svojho výrobku).
- c Vyberte značku výrobku v zozname **Select Your Product Line** (Vyberte líniu svojho výrobku).
- d Vyberte číslo modelu výrobku v zozname **Select Your Product Model** (Vyberte model svojho výrobku).

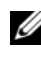

**POZNÁMKA:** Ak ste vybrali iný model a chcete začať odznova, kliknite na položku **Start Over** (Začať znova) v pravej hornej časti ponuky.

- e Kliknite na položku **Confirm** (Potvrdiť).
- <span id="page-72-0"></span>4 Na obrazovke sa objaví zoznam s výsledkami. Kliknite na **BIOS**.
- 5 Kliknutím na prepojenie **Download Now** (Prevziať teraz) preberiete najnovší súbor systému BIOS.

Zobrazí sa okno **File Download** (Prevziať súbor).

- 6 Kliknutím na možnosť **Save** (Uložiť) uložíte súbor na pracovnú plochu. Súbor sa prevezme na vašu pracovnú plochu.
- 7 Keď sa zobrazí okno **Download Complete** (Prevzatie je ukončené), kliknite na možnosť **Close** (Zavrieť). Na pracovnej ploche sa zobrazí ikona súboru, ktorá má rovnaký názov ako prevzatý aktualizačný súbor systému BIOS.
- 8 Kliknite dvakrát na ikonu súboru na pracovnej ploche a postupujte podľa pokynov na obrazovke.